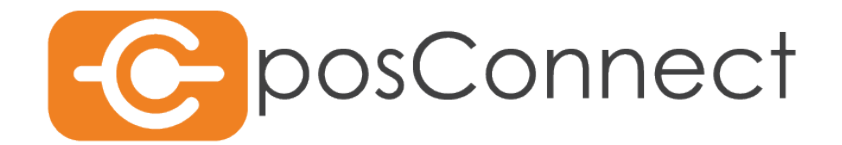

Dokumentation

# Rest-Protokoll

Schnittstellenbeschreibung für die REST API

First Cash Solution GmbH Okenstr. 7, 77652 Offenburg IMPRESSUM

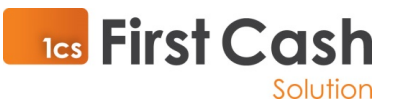

Herausgeber:

First Cash Solution Okenstr. 7 77652 Offenburg Tel. 07805 / 91696 0 Fax. 07805 / 91696 4197

#### [www.1cs.de](http://www.1cs.de/)

[mail@1cs.de](mailto:mail@1cs.de)

#### **Geschäftsführung:**

Michael Kienzler, Christian Weiss

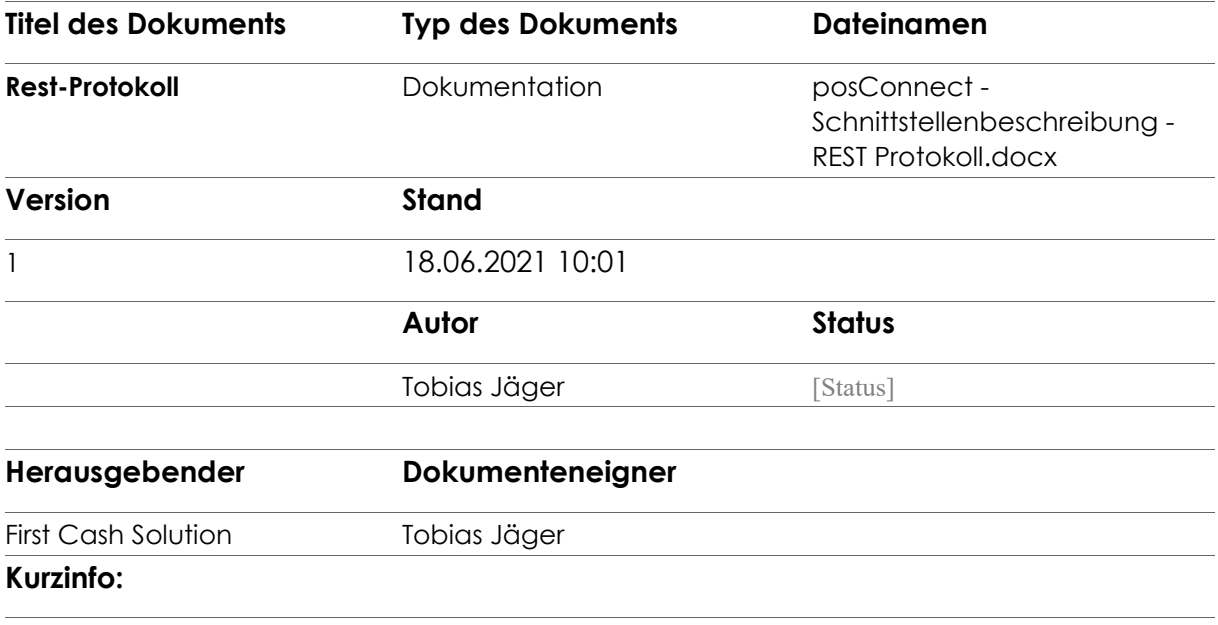

Dokumentation des von der posConnect eingesetzten REST Protokolls

# Inhaltsverzeichnis

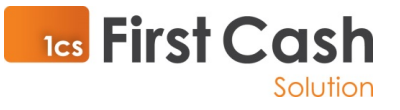

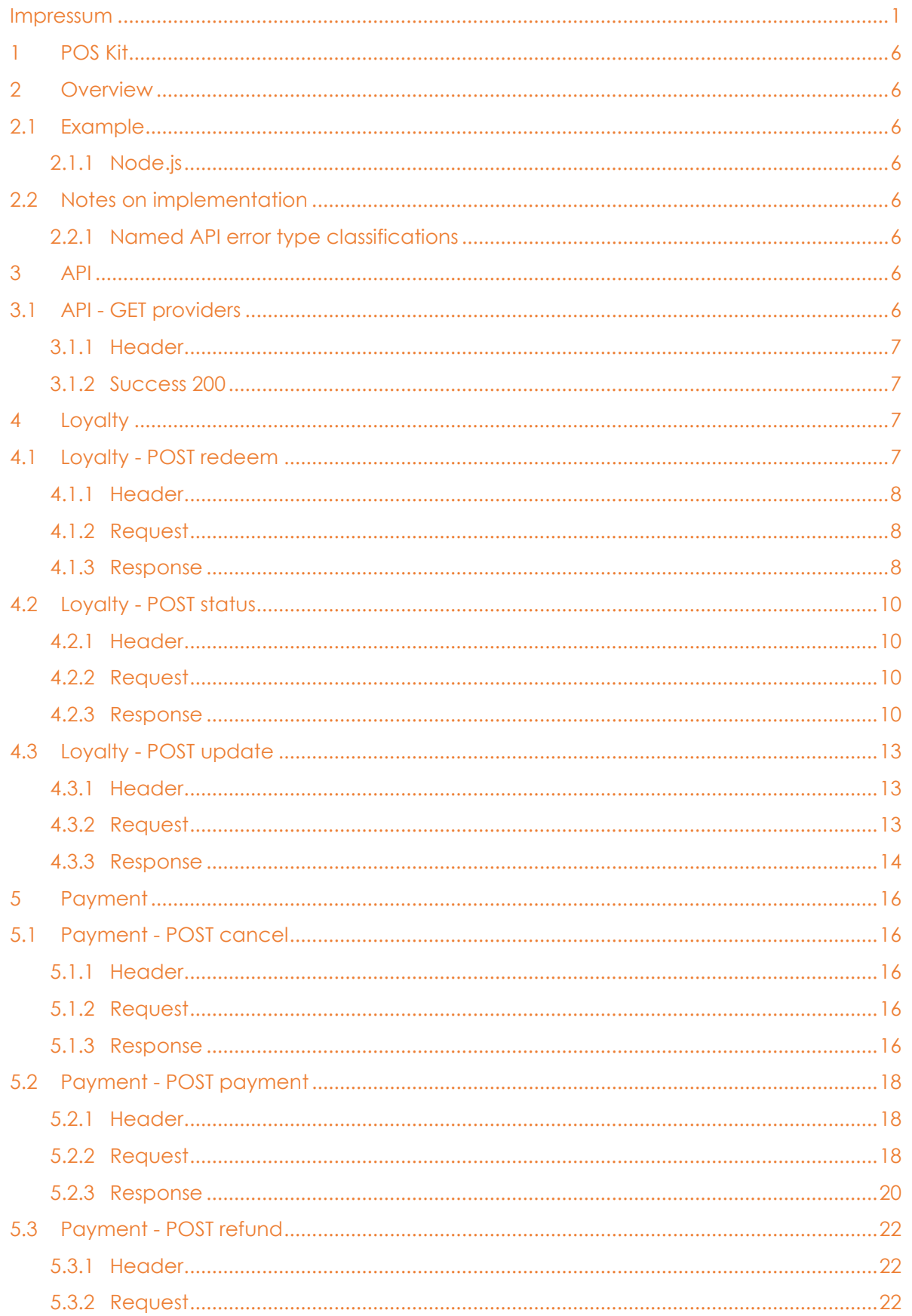

#### Rest-Protokoll

#### Seite 3 von 44

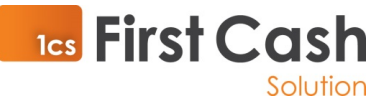

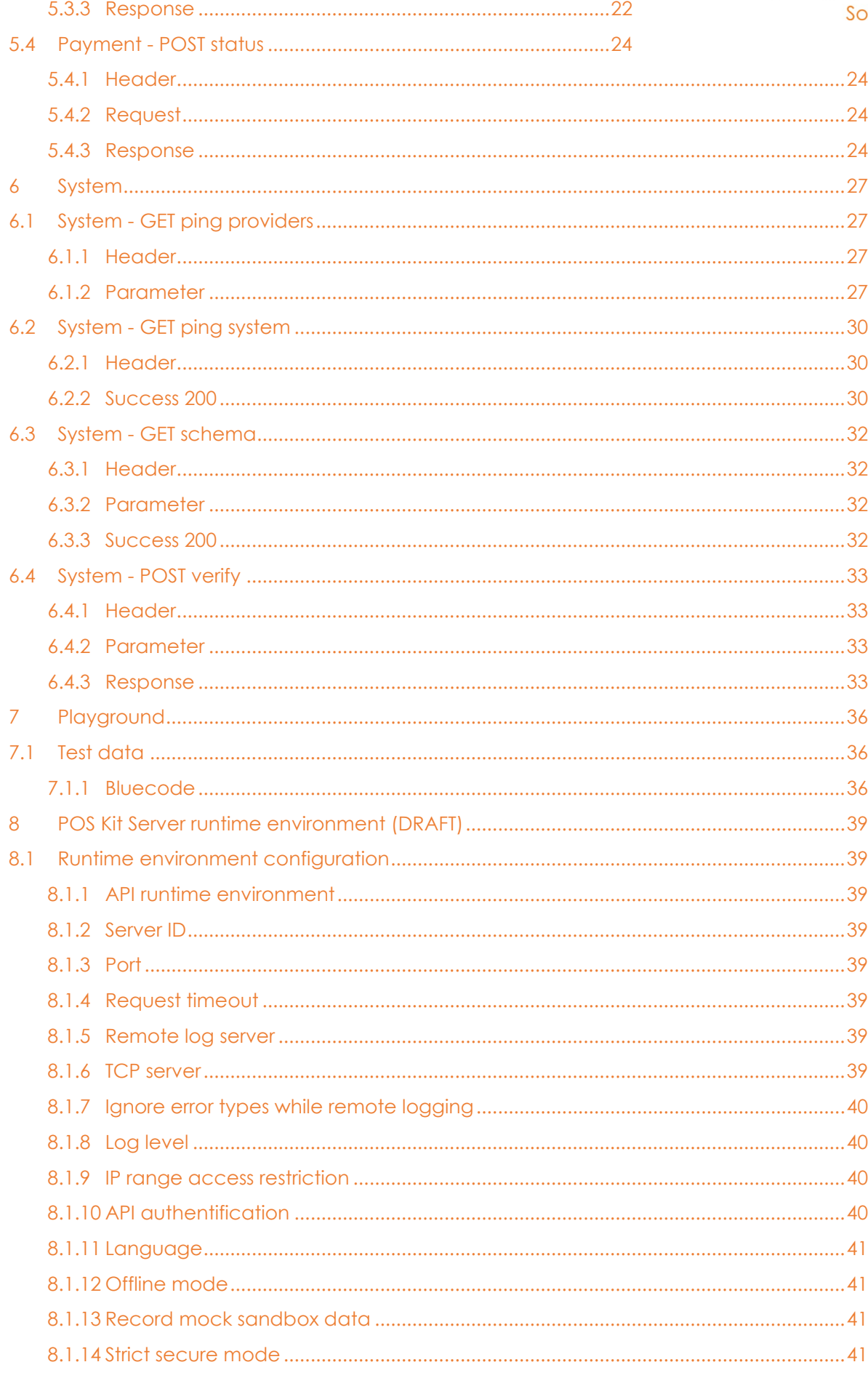

#### Rest-Protokoll

#### Seite 4 von 44

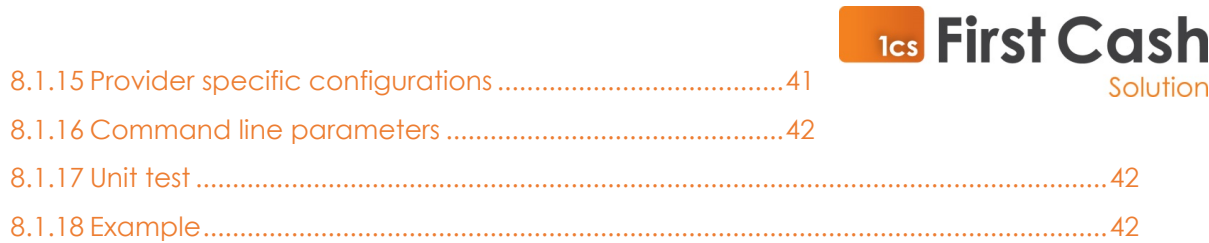

## **1** POS Kit

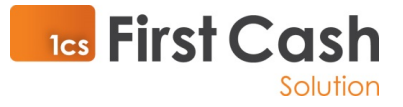

### **2** Overview

To invoke the POS Kit API using an HTTP request you can use any development language. The API returns an HTTP response, which generally includes the result of the request invocation in a non language-specific way.

# 2.1 Example

#### 2.1.1 Node.js

```
const gaxios = require('gaxios')
const response = await gaxios.request({
      url: `http://localhost:${process.env.PORT}/ping`
})
const timestamp = new Date(response.data.timestamp)
```
## 2.2 Notes on implementation

For simplicity the POS Kit API does not work with various HTTP status codes. The main strategy is to remove this complexity and return always HTTP state 200. Of course there can be other states like HTTP status 500 or 400, but this means that a technical error has occurred. In case of an error at software level the server will always return an error object which describes the occurred error more precisely. Each implementation should look ahead that all responses including the error object can vary and extend in future for different API calls. But error responses will always contain a field type and a field message. Take a look at each API command description to get more information about specific error conditions.

#### 2.2.1 Named API error type classifications

- ValidationError: Invalid payload using the POS Kit API.
- ApiError: Incorrect usage of the POS Kit API.
- PaymentError: Error while processing a payment API method.
- FetchError: Refers to HTTP network requests. For example, network timeout when the time allowed for a process to complete before it is aborted with an error.
- SystemError: A serious runtime error that endangers the stability of the system.

# **3** API

# 3.1 API - GET providers

Obtain a list of available providers to get the possibility for target-oriented API requests.

**GET**

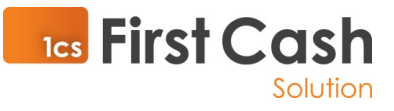

# 3.1.1Header

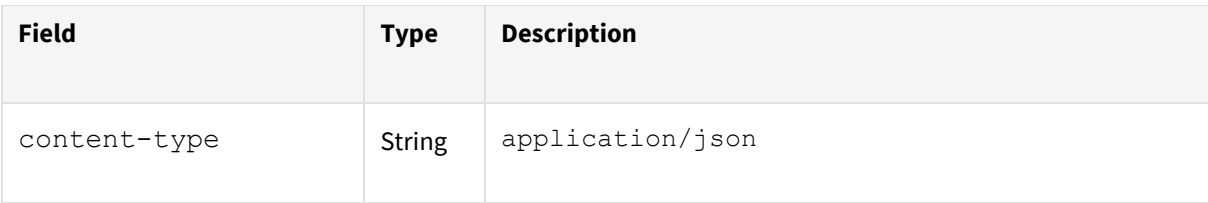

#### 3.1.2 Success 200

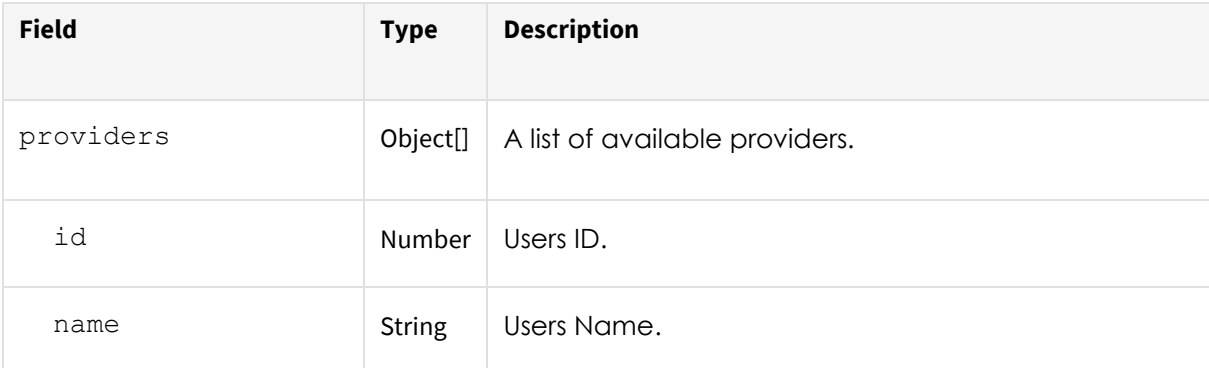

#### • Success-Response:

```
HTTP/1.1 200 OK
```

```
{
   providers: [{
     id: 0,
     name: 'bluecode'
   }]
}
```
## 4 Loyalty

# 4.1 Loyalty - POST redeem

Mark a reward as redeemed (used) after a payment transaction. The redeem reward endpoint should be called for every reward that was applied in the current payment transaction. It ensures that the reward cannot be used again. It will thus not appear in future calls to the loyalty status endpoint. Note that, since it requires the payment transaction ID, it can only be called after the payment transaction has completed.

#### **POST**

http://poskit.box/api/v1/loyalty/rewards/redeem

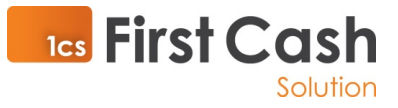

#### 4.1.1Header

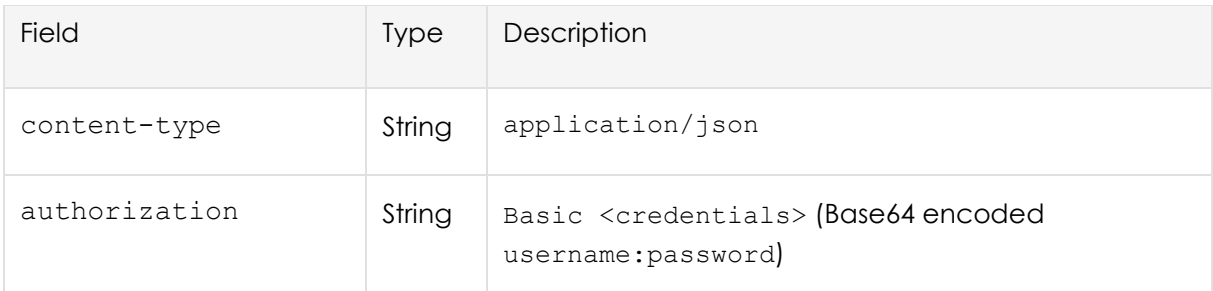

## 4.1.2 Request

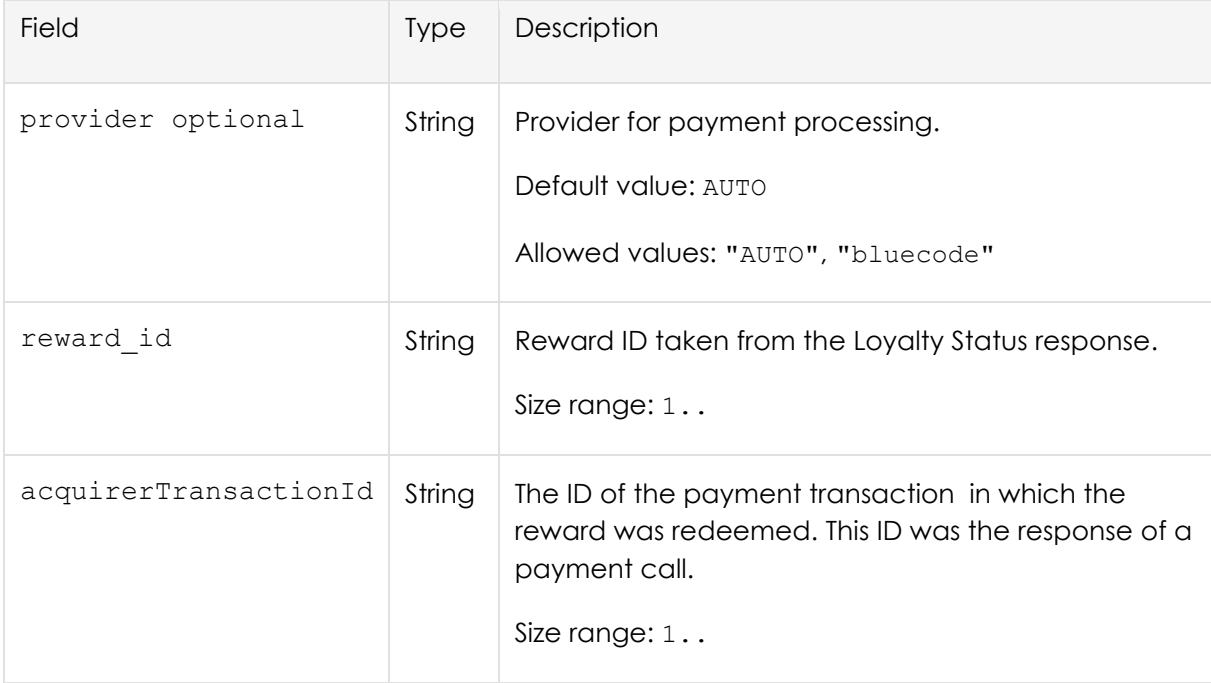

# 4.1.3 Response

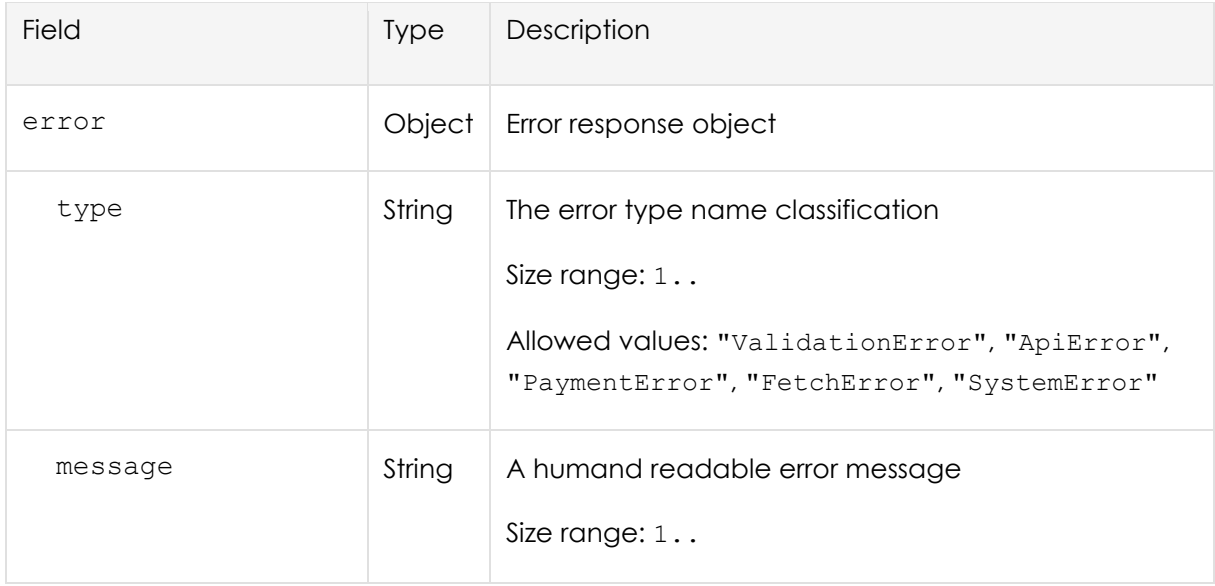

Rest-Protokoll and the set of the set of the set of the set of the set of the set of the set of the set of the set of the set of the set of the set of the set of the set of the set of the set of the set of the set of the s

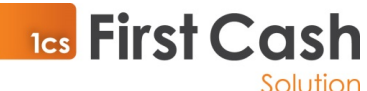

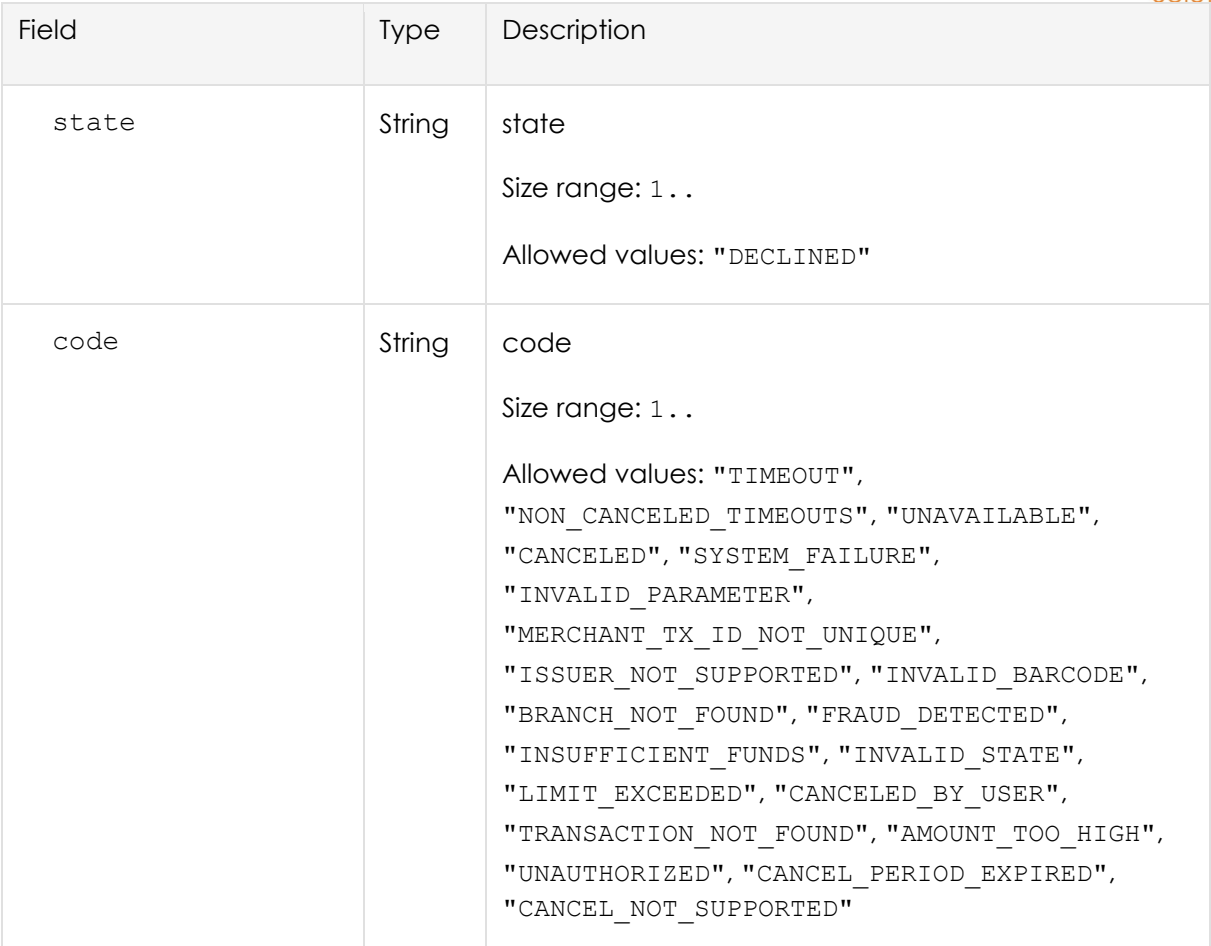

- Success-Response:
- Error-Response:

```
Rest-Protokoll Seite 9 von 44
HTTP/1.1 200 OK
{
}
HTTP/1.1 200 OK
"{
  "error": {
    "message": "network timeout at: https://merchant-
api.bluecode.biz/v4/status",
    "provider": {
      "id": 0,
      "name": "bluecode"
    },
    "name": "request-timeout",
```
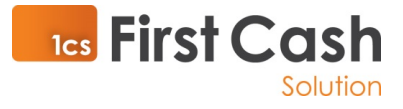

```
 "type": "FetchError"
   }
}"
```
# 4.2 Loyalty - POST status

The loyalty status endpoint returns information on the active rewards of the consumer as well as any stored membership numbers for the current merchant.

#### **POST**

http://poskit.box/api/v1/loyalty/status

#### 4.2.1Header

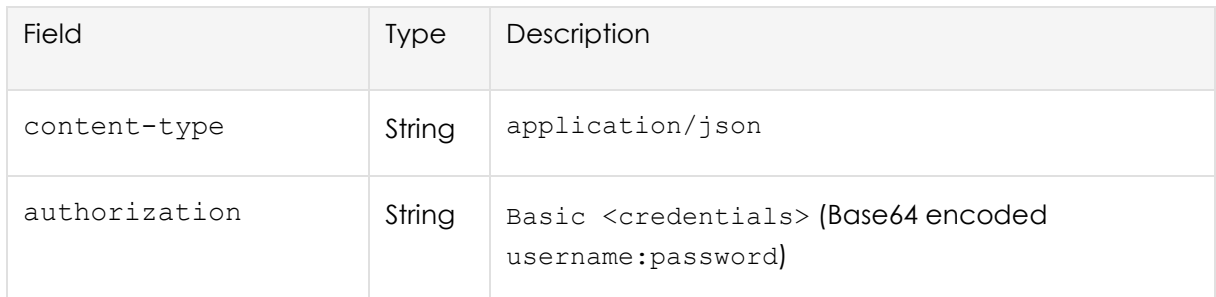

#### 4.2.2 Request

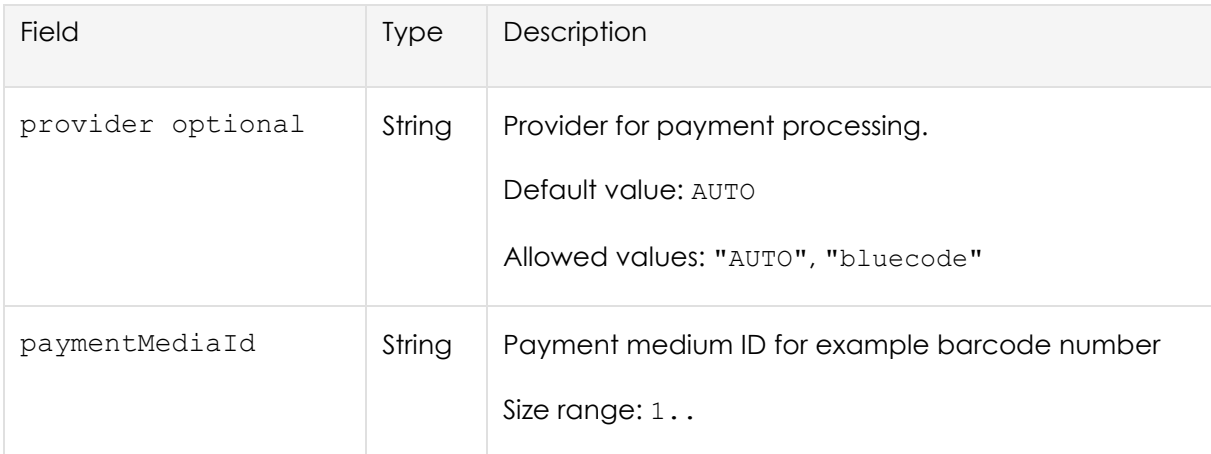

#### 4.2.3 Response

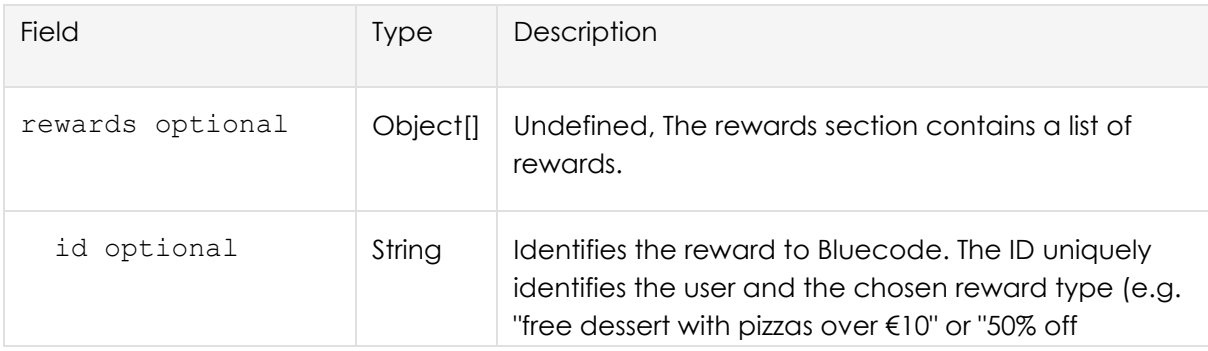

#### Rest-Protokoll Seite **10** von **44**

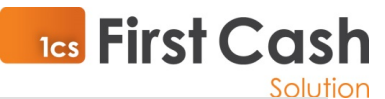

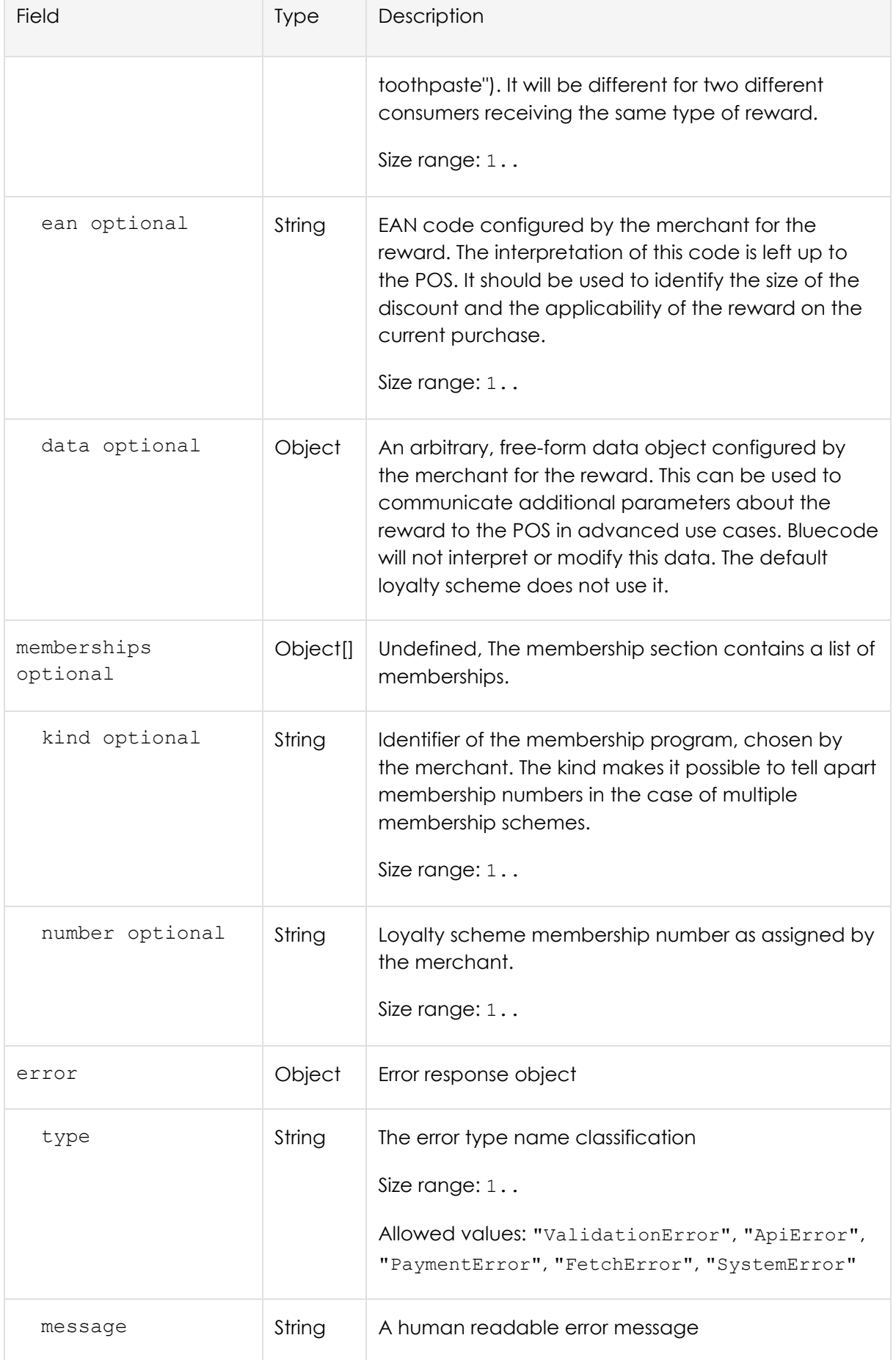

Rest-Protokoll Seite **11** von **44** 

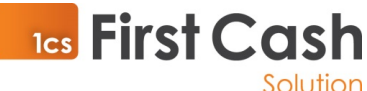

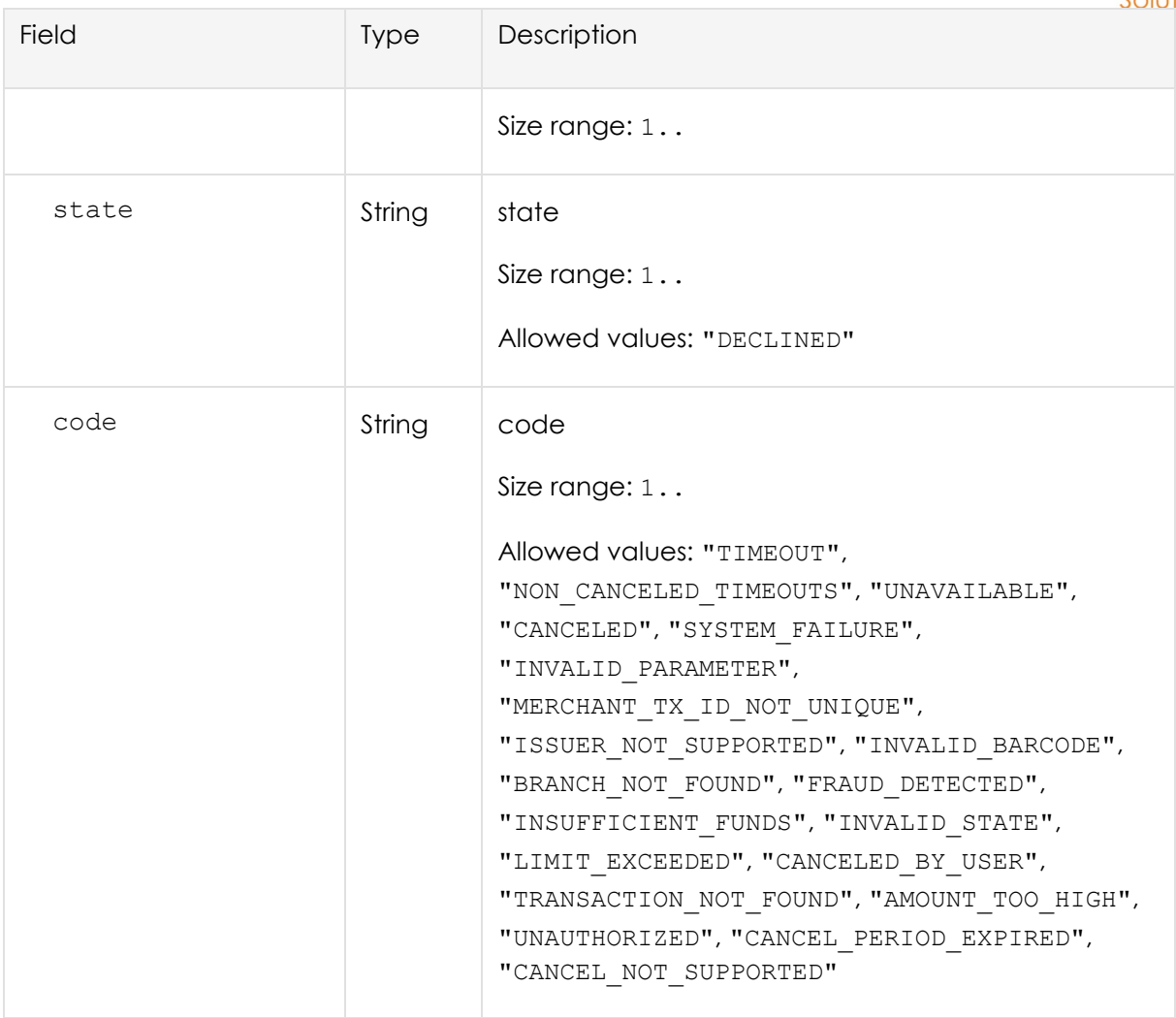

- Success-Response:
- Error-Response:

```
HTTP/1.1 200 OK
```
{

```
 "memberships": [
   {
     "kind": "Bonus Program A++",
     "number": "123456789"
  }
\frac{1}{2} "rewards": [
   {
     "ean": "9919564985450",
```
Rest-Protokoll Seite **12** von **44** 

```
Tes First Cash
       "id": "11111111-2222-0000-0000-000000000001"
     }
   ]
}
HTTP/1.1 200 OK
"{
   "error": {
     "message": "network timeout at: https://merchant-
api.bluecode.biz/v4/status",
     "provider": {
       "id": 0,
       "name": "bluecode"
     },
     "name": "request-timeout",
     "type": "FetchError"
   }
}"
```
# 4.3 Loyalty - POST update

Associate a membership number with a user (or more precisely, a wallet, i.e. a single app installation of the user.

#### **POST**

```
http://poskit.box/api/v1/loyalty/update
```
## 4.3.1Header

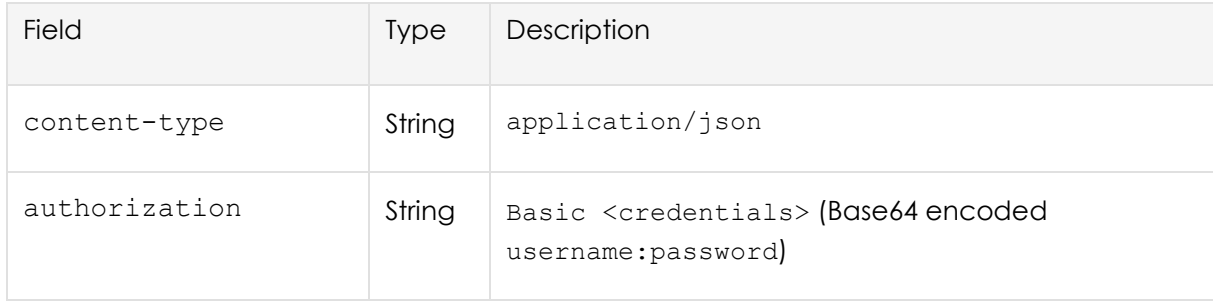

#### 4.3.2 Request

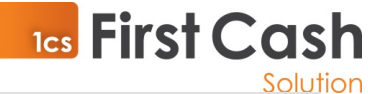

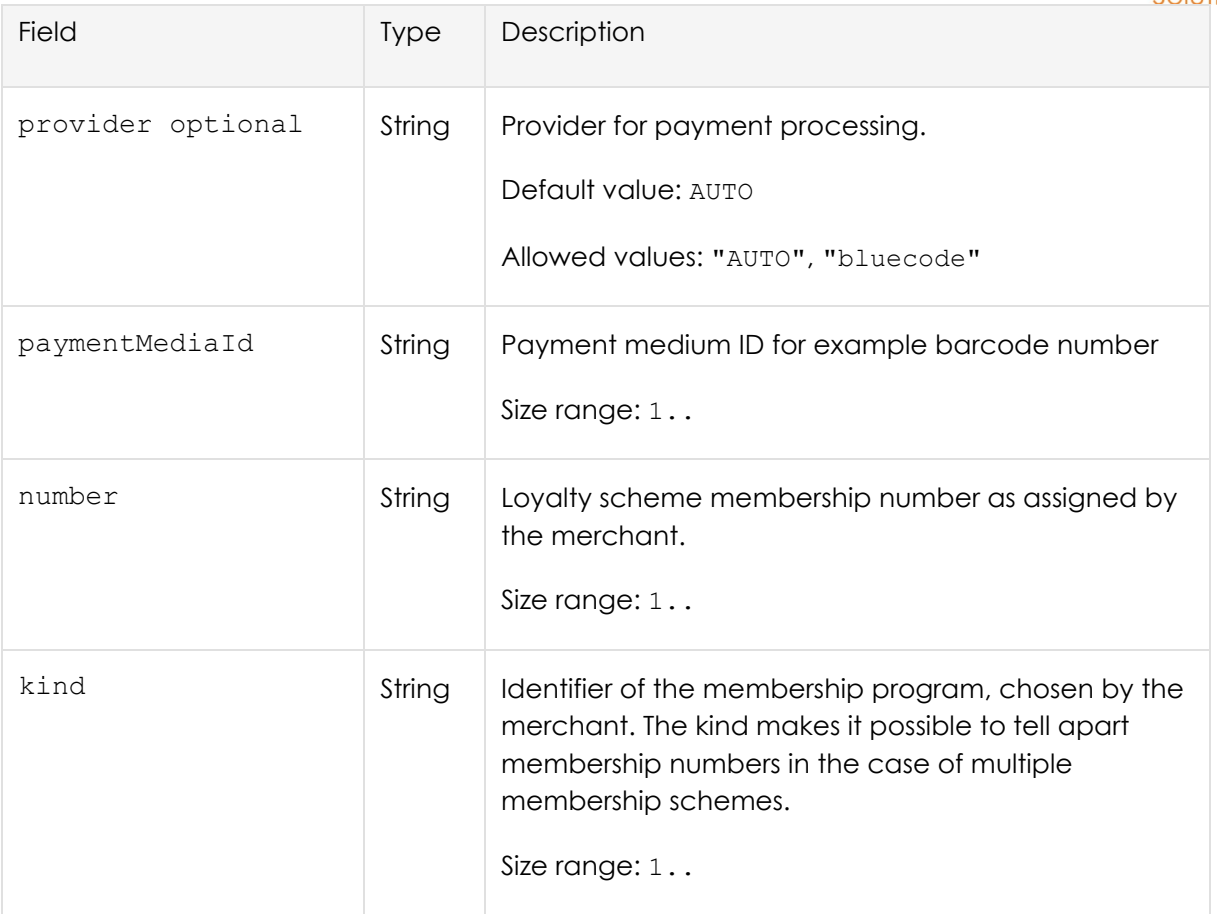

# 4.3.3 Response

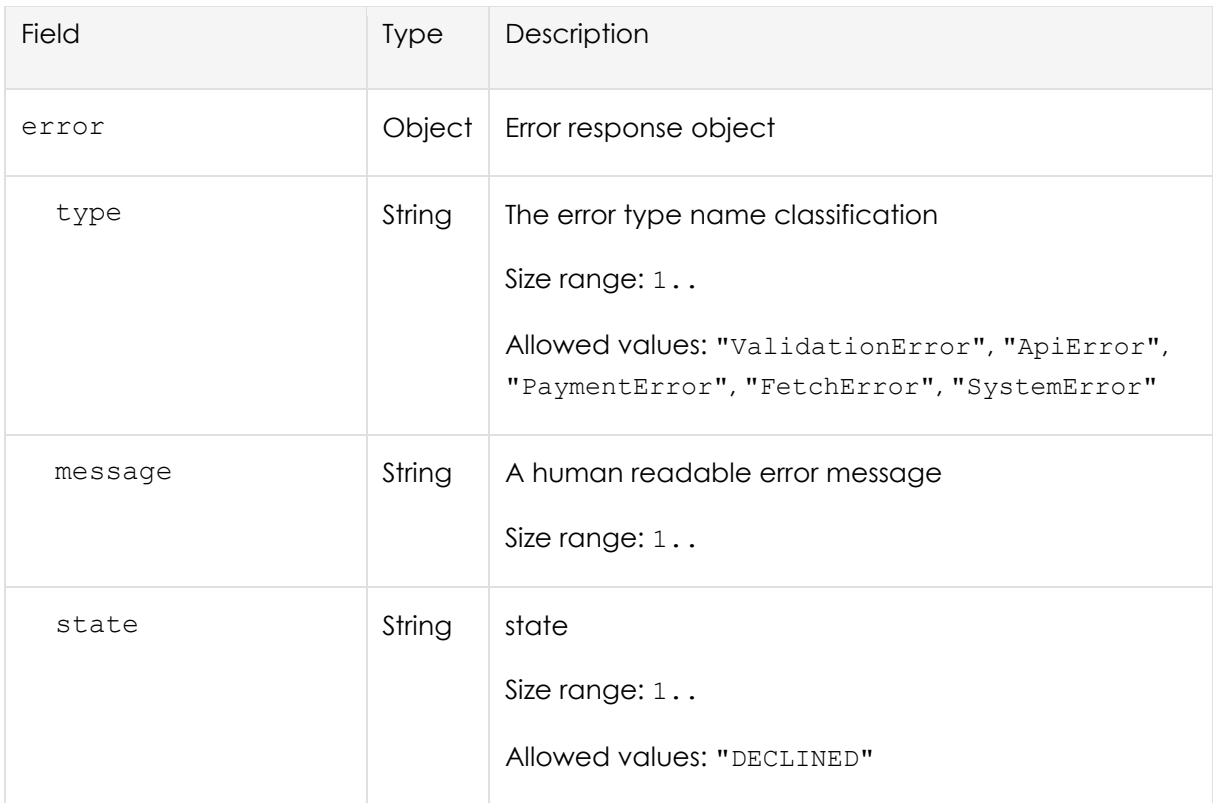

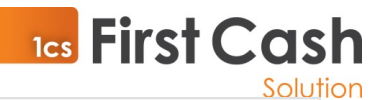

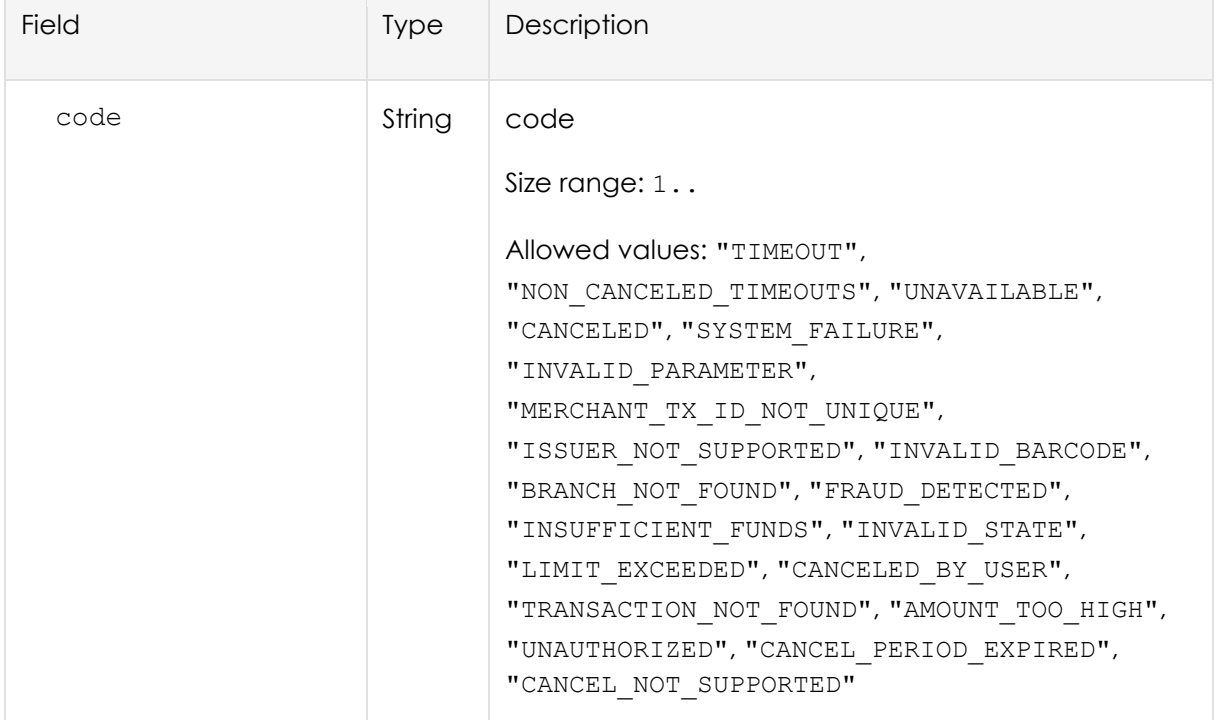

• Success-Response:

```
• Error-Response:
```

```
HTTP/1.1 200 OK
{
}
HTTP/1.1 200 OK
"{
   "error": {
     "message": "network timeout at: https://merchant-
api.bluecode.biz/v4/status",
     "provider": {
       "id": 0,
       "name": "bluecode"
     },
     "name": "request-timeout",
     "type": "FetchError"
   }
}"
```
# 5 Payment

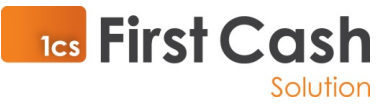

# 5.1 Payment - POST cancel

Abort a payment transaction regardless if it is ongoing or has finished to process.

#### **POST**

http://poskit.box/api/v1/cancel[?timeout=10000]

## 5.1.1Header

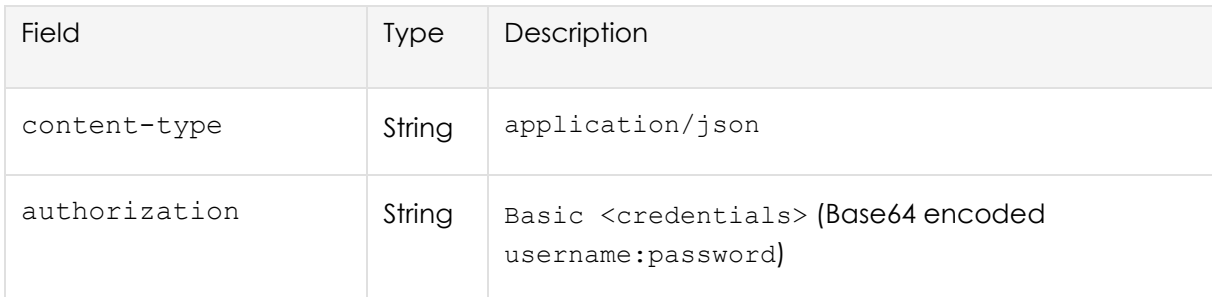

### 5.1.2 Request

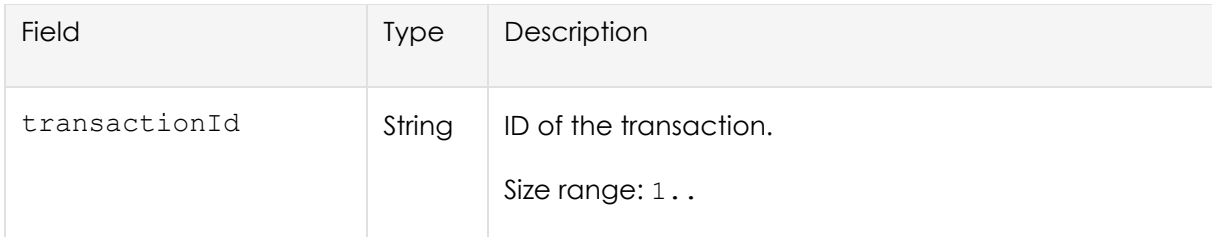

#### 5.1.3 Response

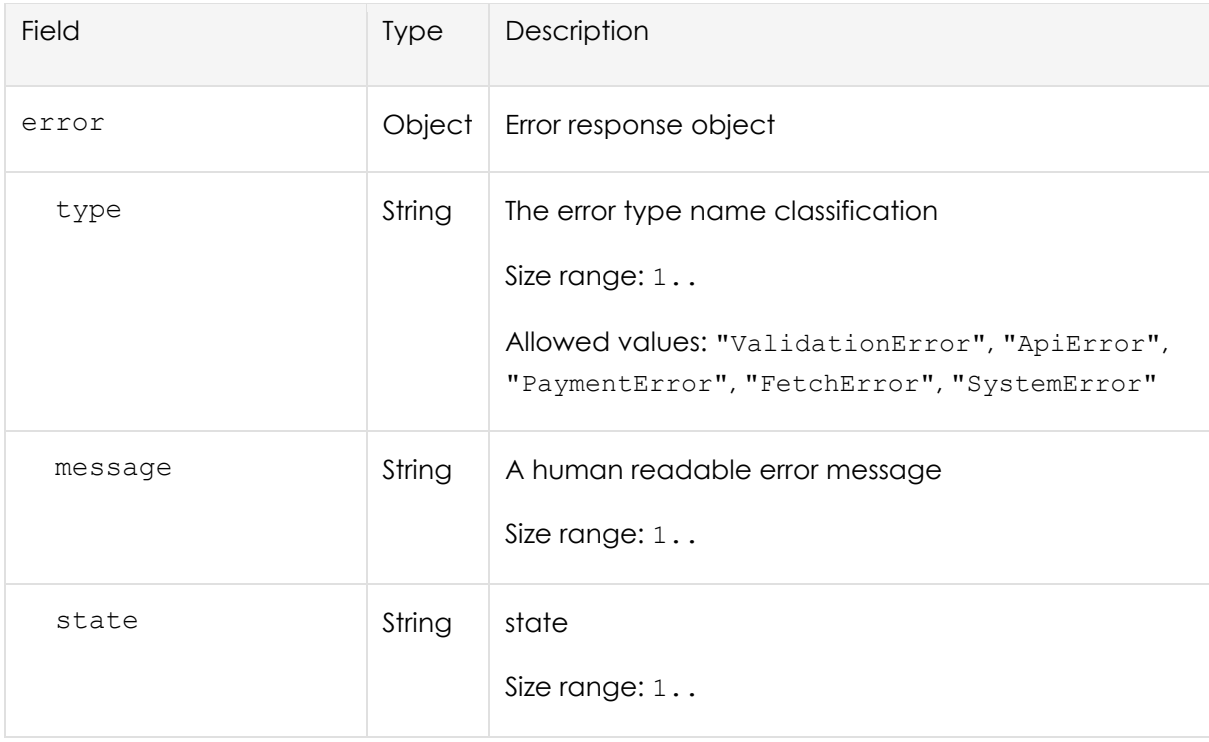

Rest-Protokoll Seite **16** von **44**

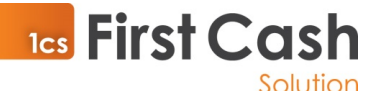

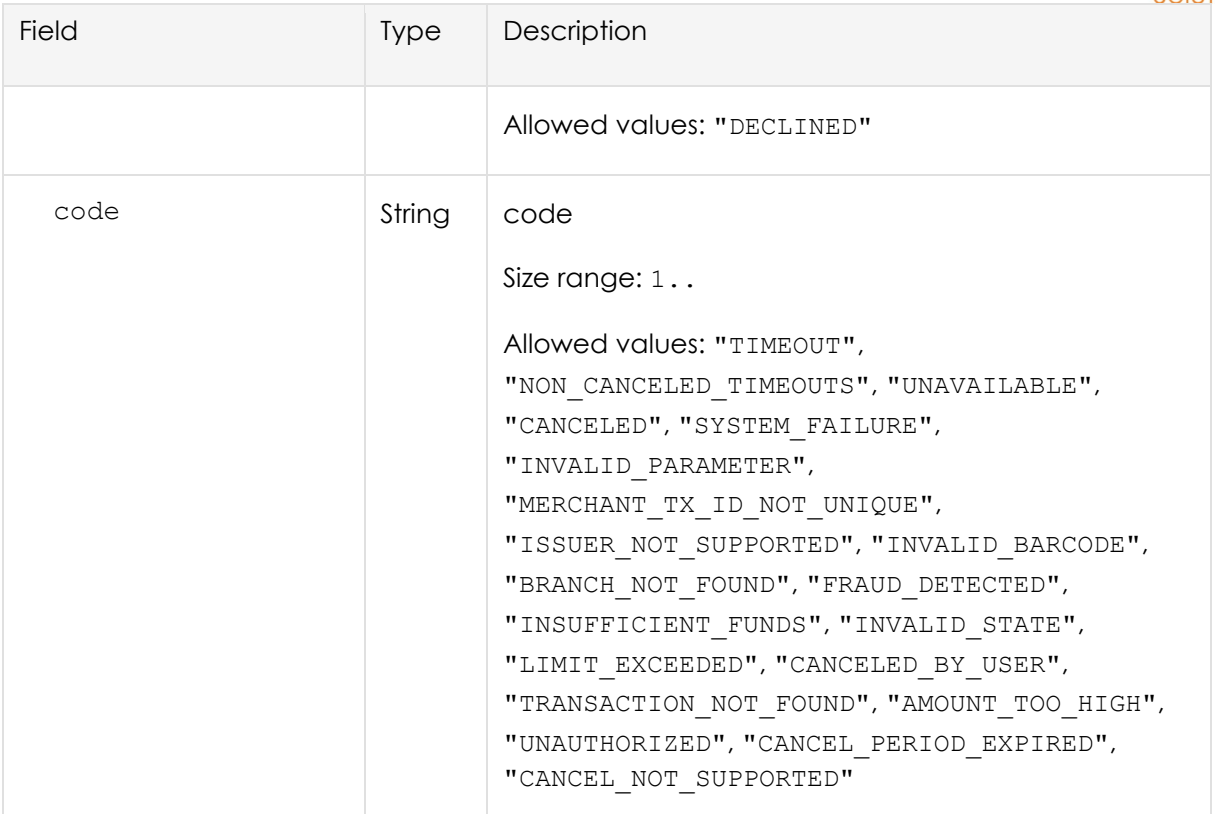

- Success-Response:
- Error-Response:

```
HTTP/1.1 200 OK
```

```
{
}
HTTP/1.1 200 OK
"{
   "error": {
     "message": "network timeout at: https://merchant-
api.bluecode.biz/v4/status",
     "provider": {
       "id": 0,
       "name": "bluecode"
     },
     "name": "request-timeout",
     "type": "FetchError"
   }
```
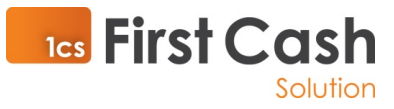

# 5.2 Payment - POST payment

Charges the customer for a purchase.

#### **POST**

http://poskit.box/api/v1/payment

# 5.2.1Header

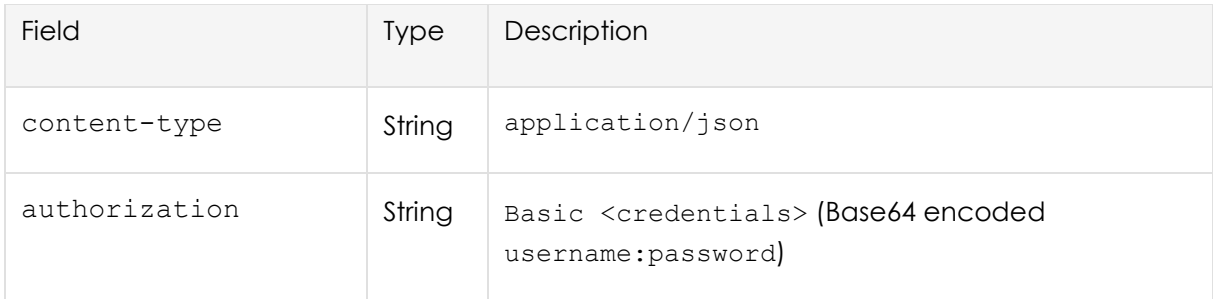

## 5.2.2 Request

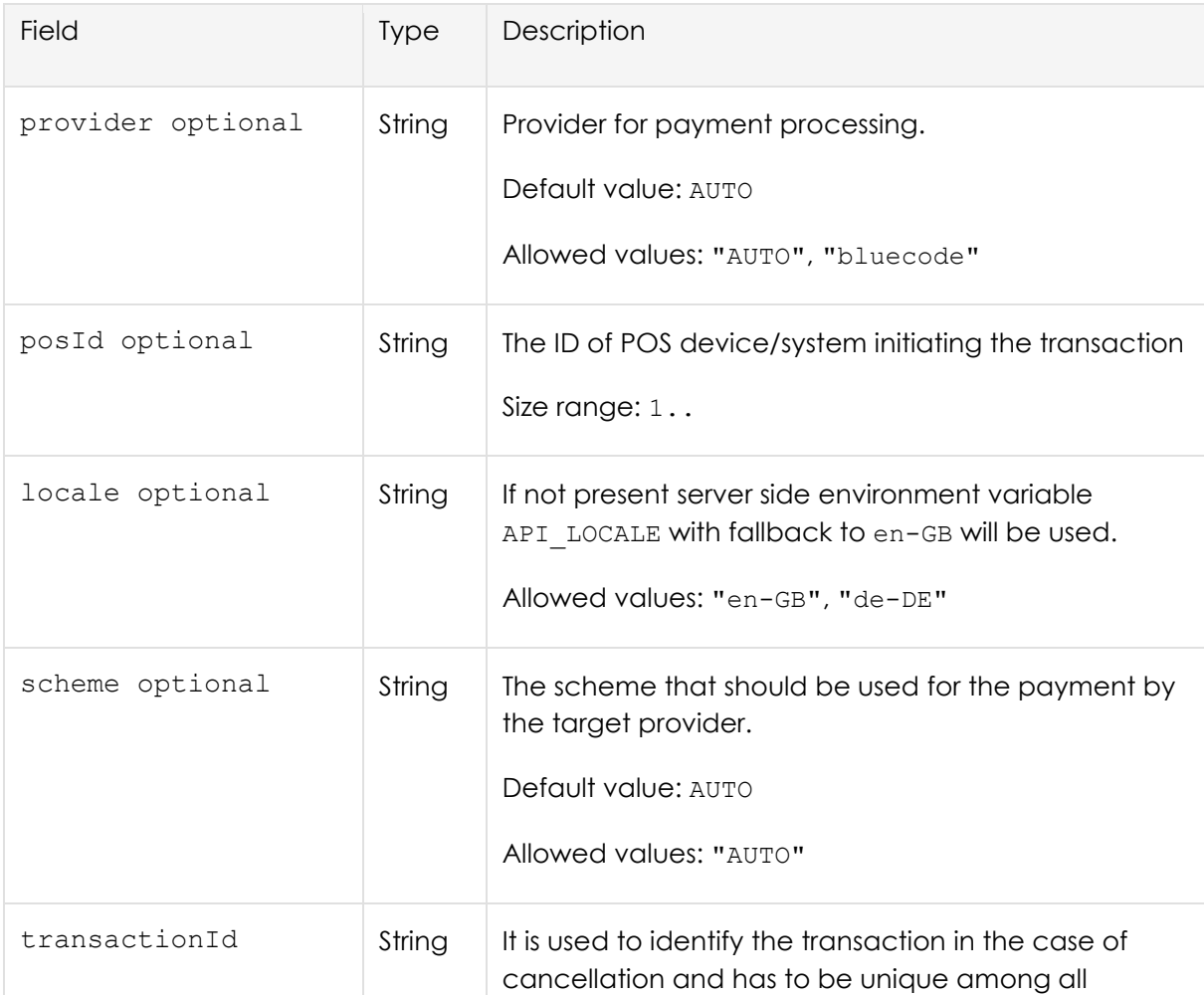

#### Rest-Protokoll Seite **18** von **44**

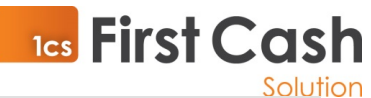

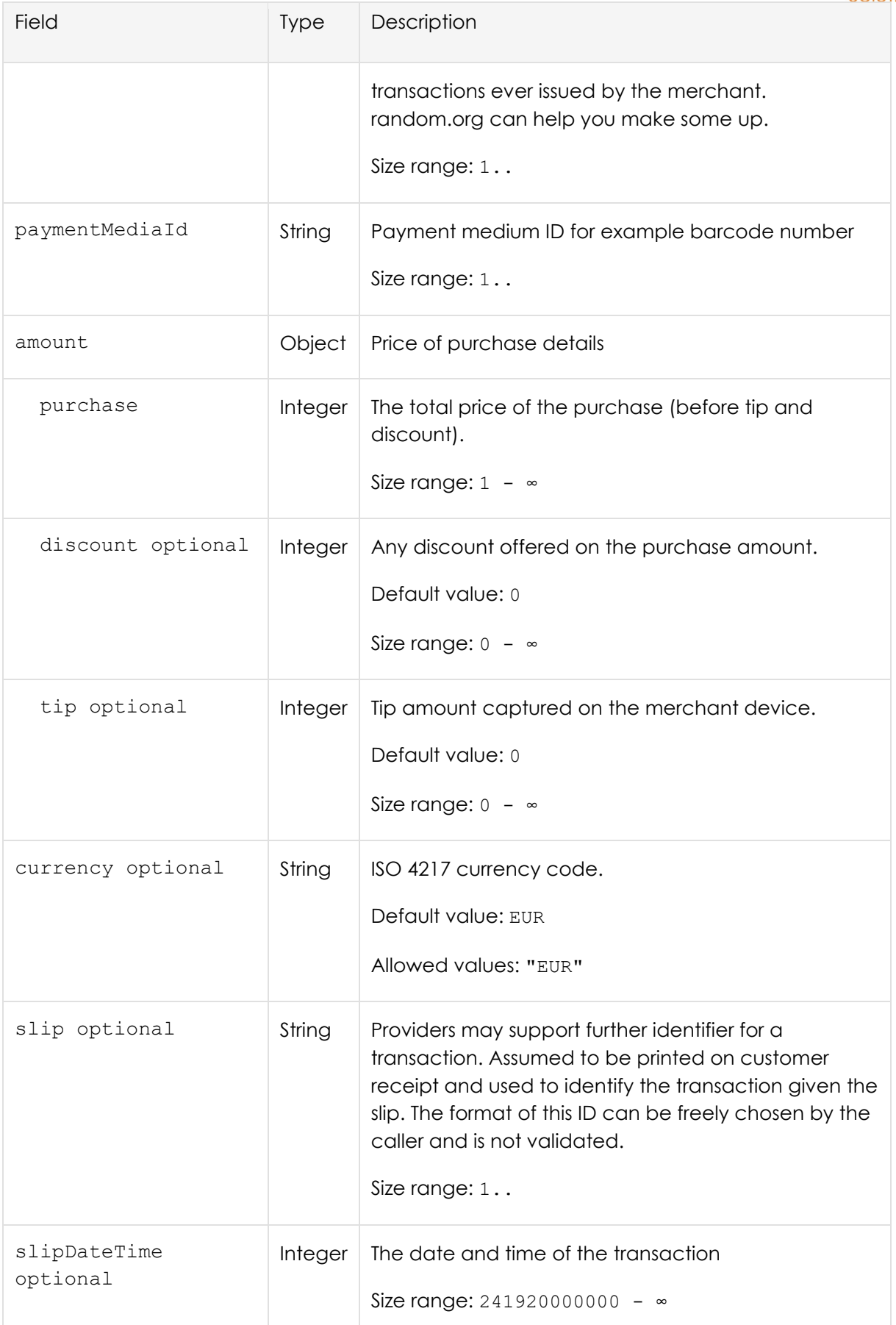

Rest-Protokoll Seite **19** von **44** 

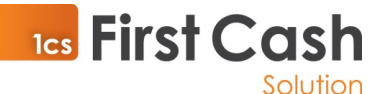

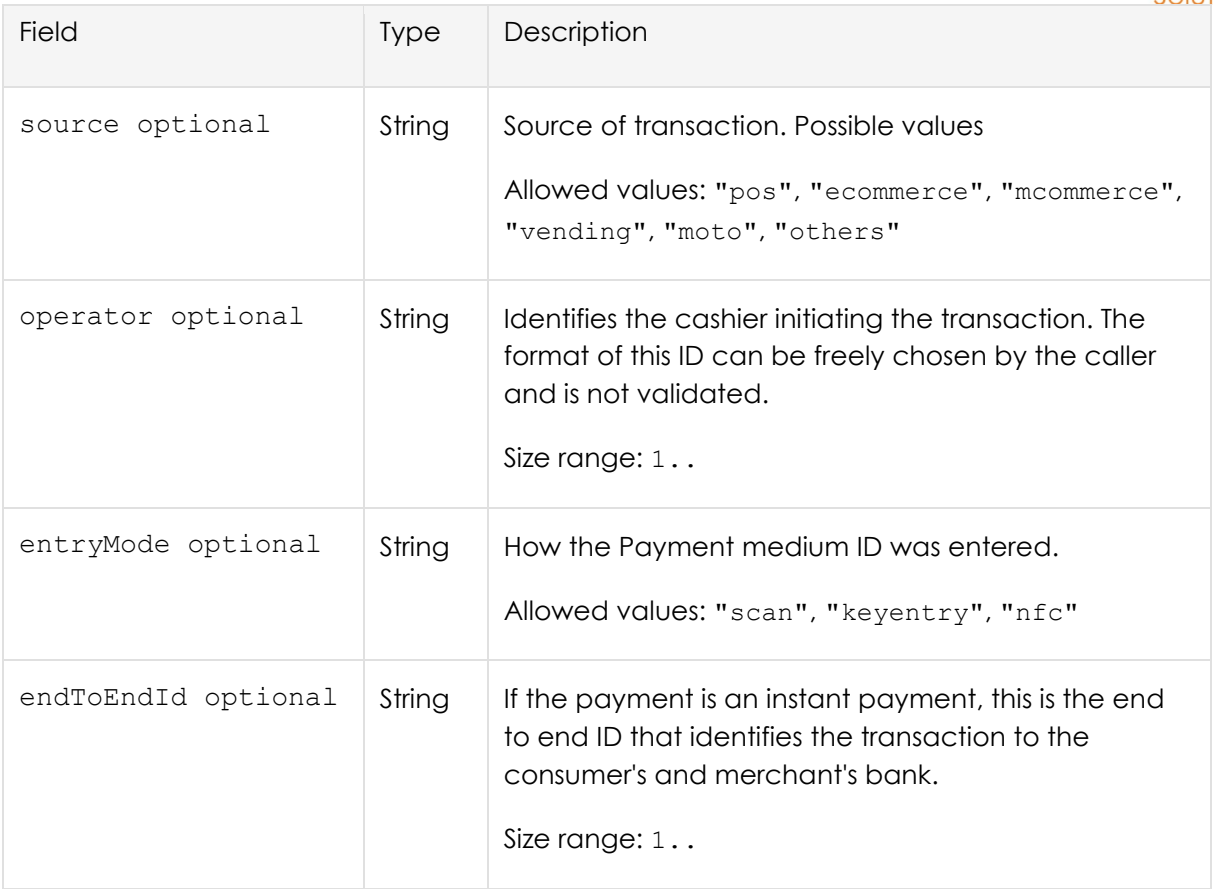

# 5.2.3 Response

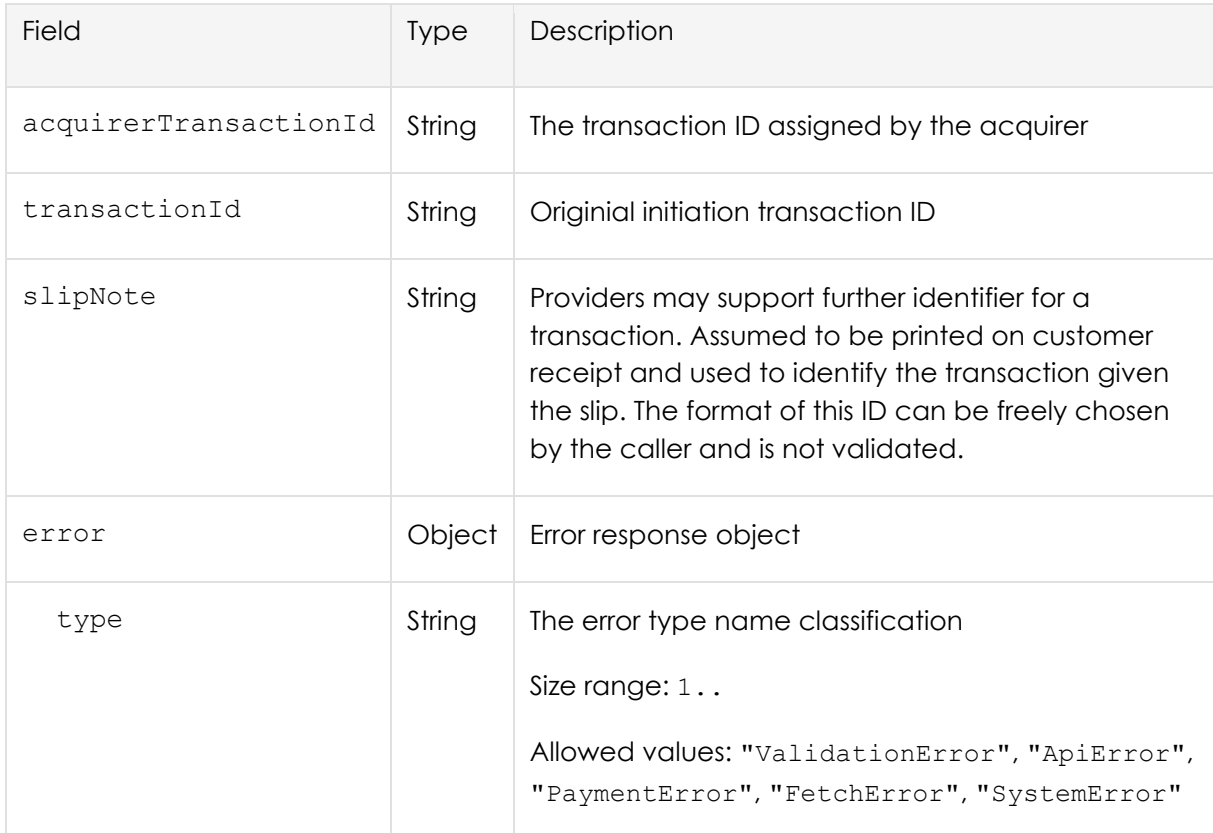

Rest-Protokoll Seite 20 von **44** 

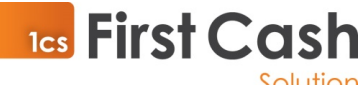

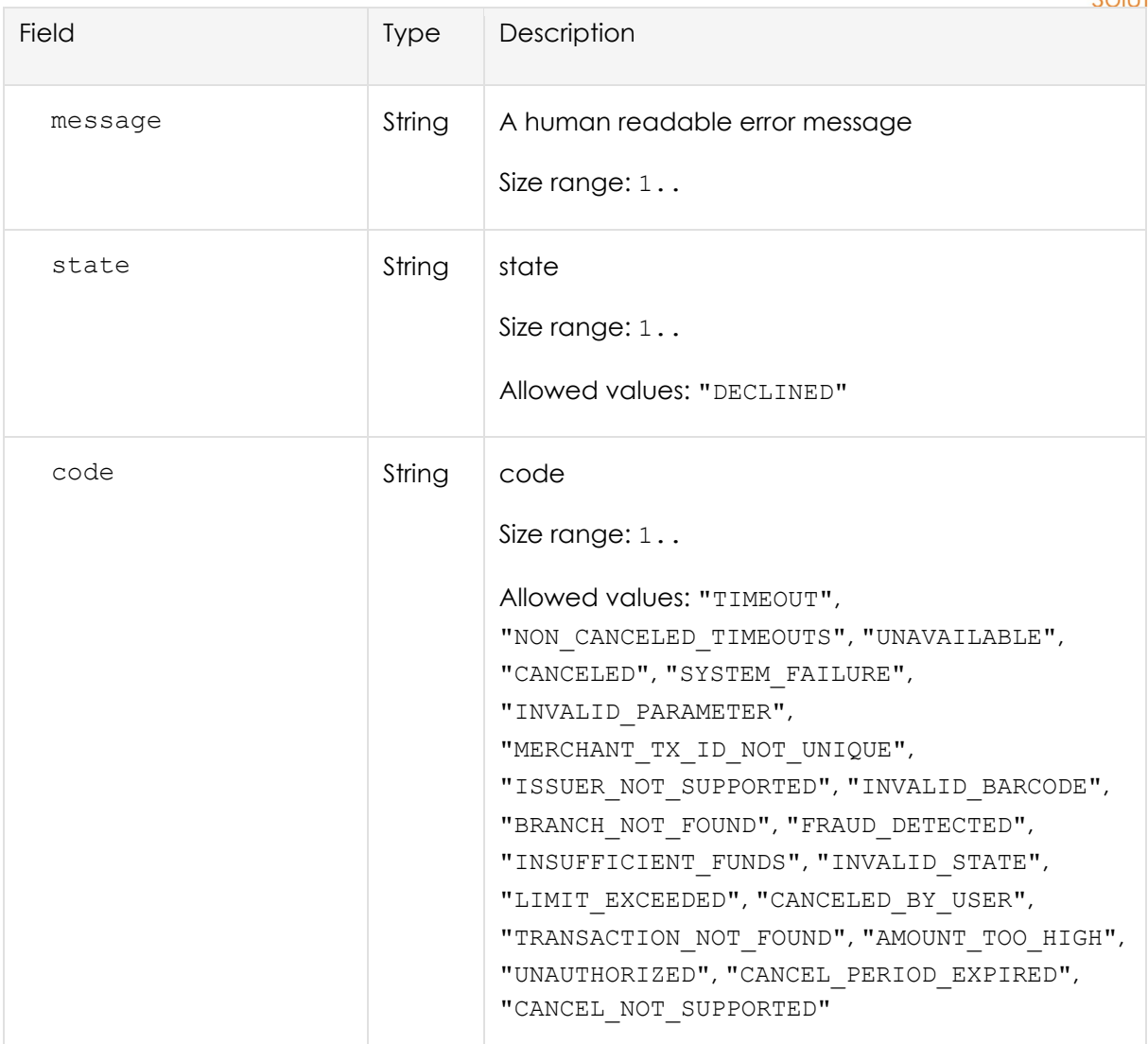

- Success-Response:
- Error-Response:

```
HTTP/1.1 200 OK
```

```
{
   "transactionId": "b9df899e-788f-456c-9e96-794a391e3eda",
   "acquirerTransactionId": "b9df899e-788f-456c-9e96-794a391e3eda",
   "slipNote": "www.bluecode.com"
}
HTTP/1.1 200 OK
{
   "error": {
     "state": "DECLINED",
```
Rest-Protokoll Seite **21** von **44**

```
"code": "LIMIT_EXCEEDED",
```
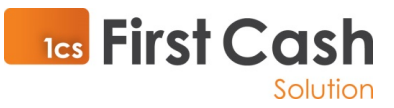

 "message": "Zahlung wurde abgelehnt. Bitte anderes Zahlungsmittel benutzen.",

```
 "type": "PaymentError"
 }
```
}

# 5.3 Payment - POST refund

Refund a payment for an earlier transaction, either fully or partially.

#### **POST**

http://poskit.box/api/v1/refund[?timeout=10000]

#### 5.3.1Header

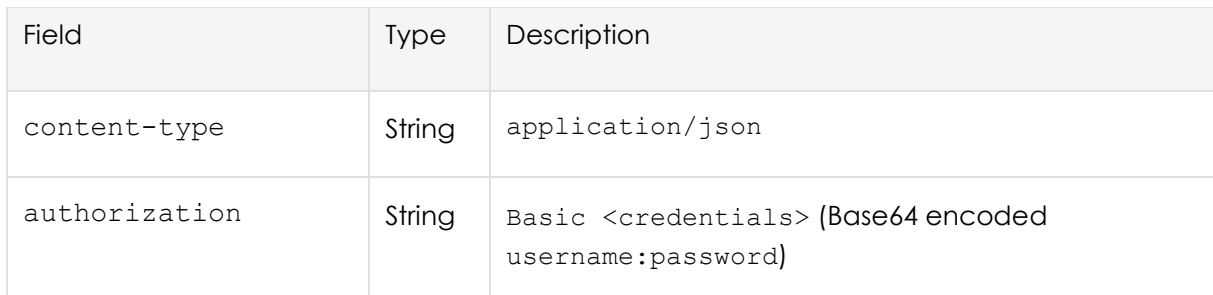

## 5.3.2 Request

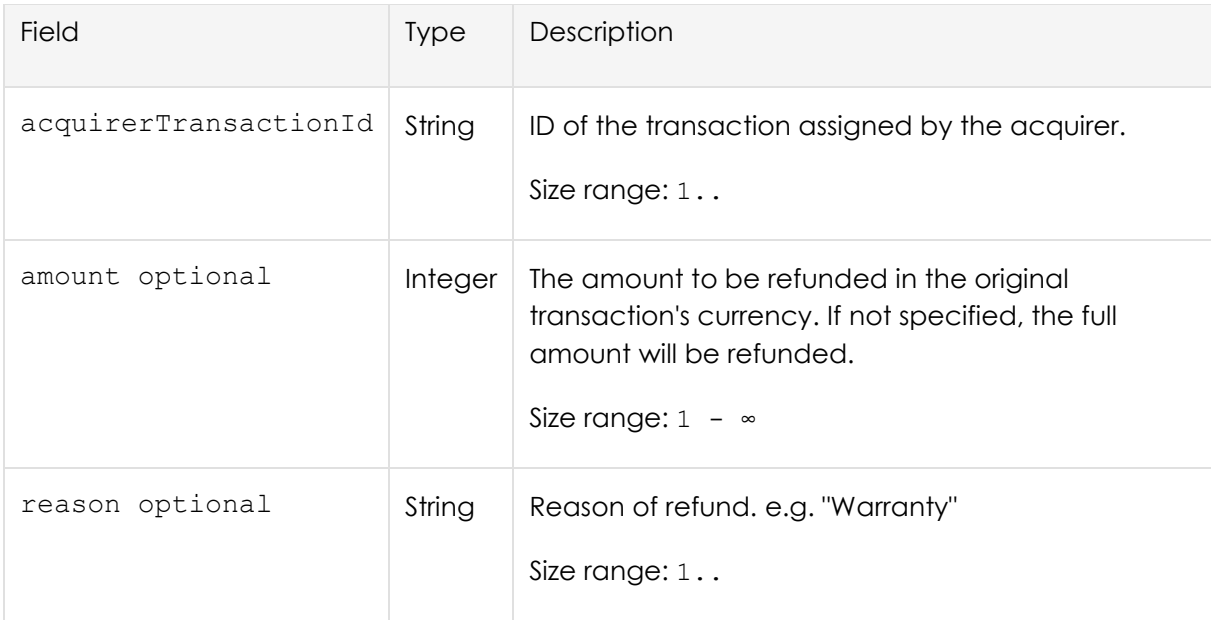

#### 5.3.3 Response

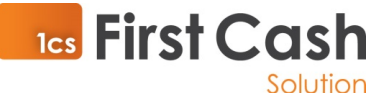

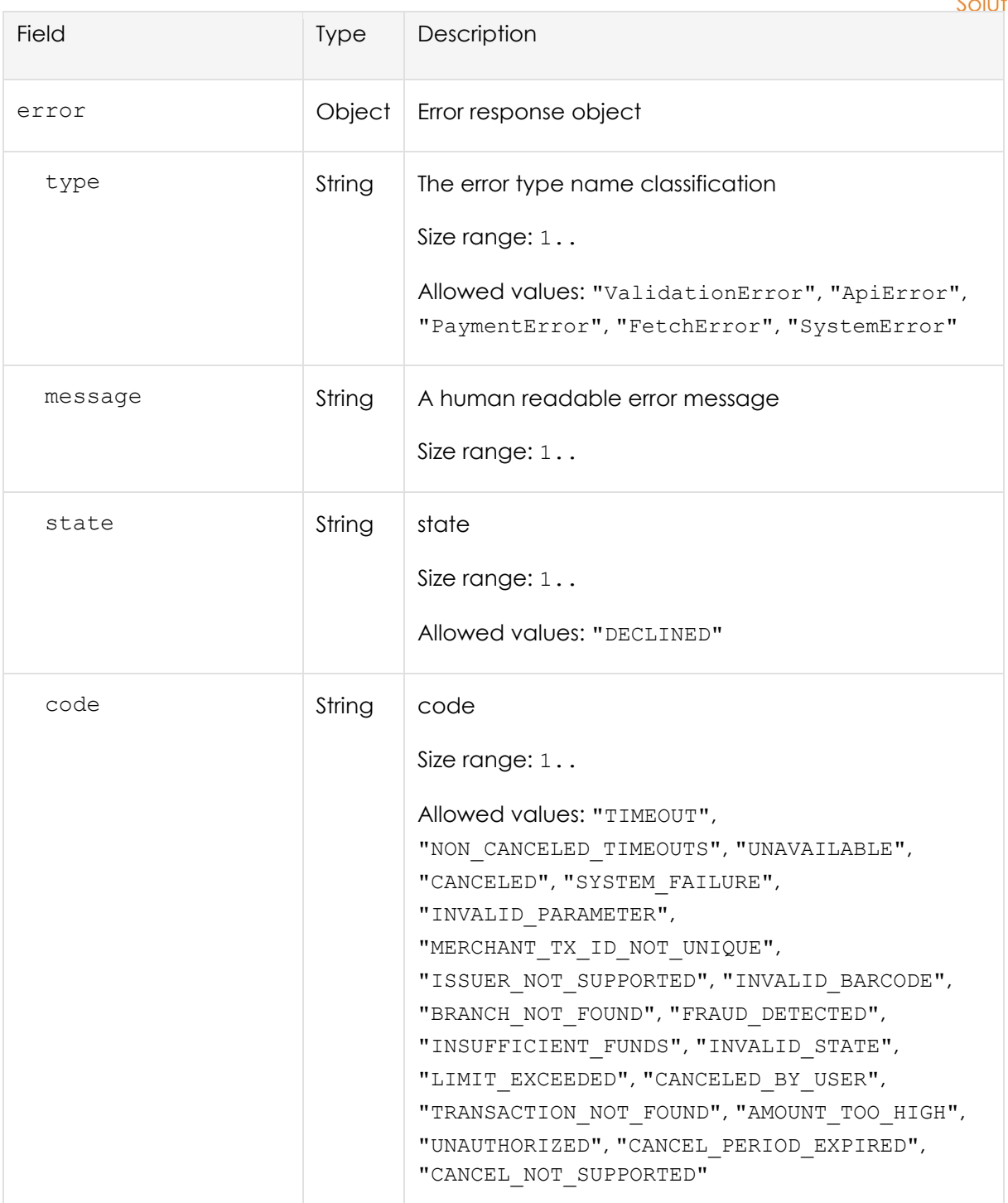

- Success-Response:
- Error-Response:

HTTP/1.1 200 OK

{

}

HTTP/1.1 200 OK

```
TES First Cash
"{
   "error": {
     "message": "network timeout at: https://merchant-
api.bluecode.biz/v4/status",
     "provider": {
       "id": 0,
       "name": "bluecode"
     },
     "name": "request-timeout",
     "type": "FetchError"
  }
}"
```
# 5.4 Payment - POST status

Verfiy status of a payment.

#### **POST**

http://poskit.box/api/v1/status[?timeout=10000]

#### 5.4.1Header

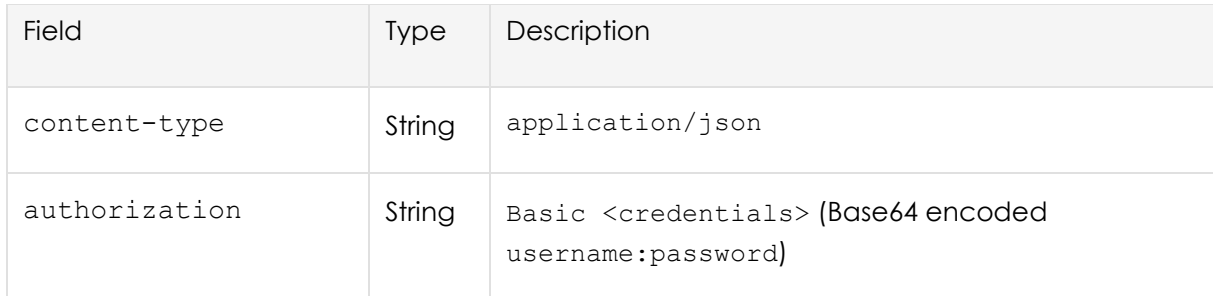

#### 5.4.2 Request

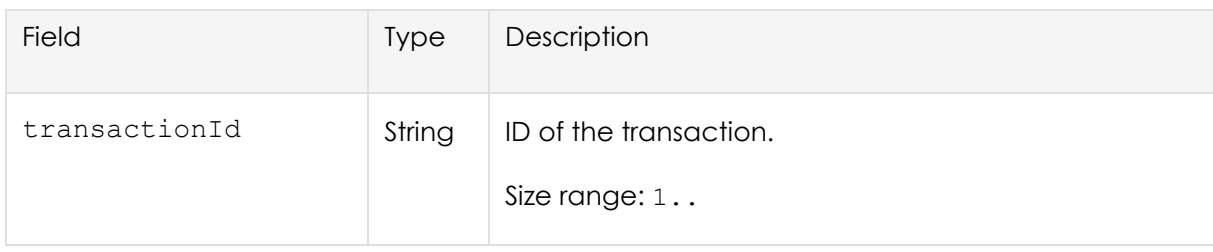

#### 5.4.3 Response

Rest-Protokoll Seite **24** von **44**

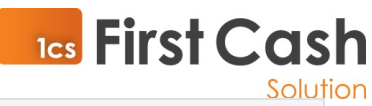

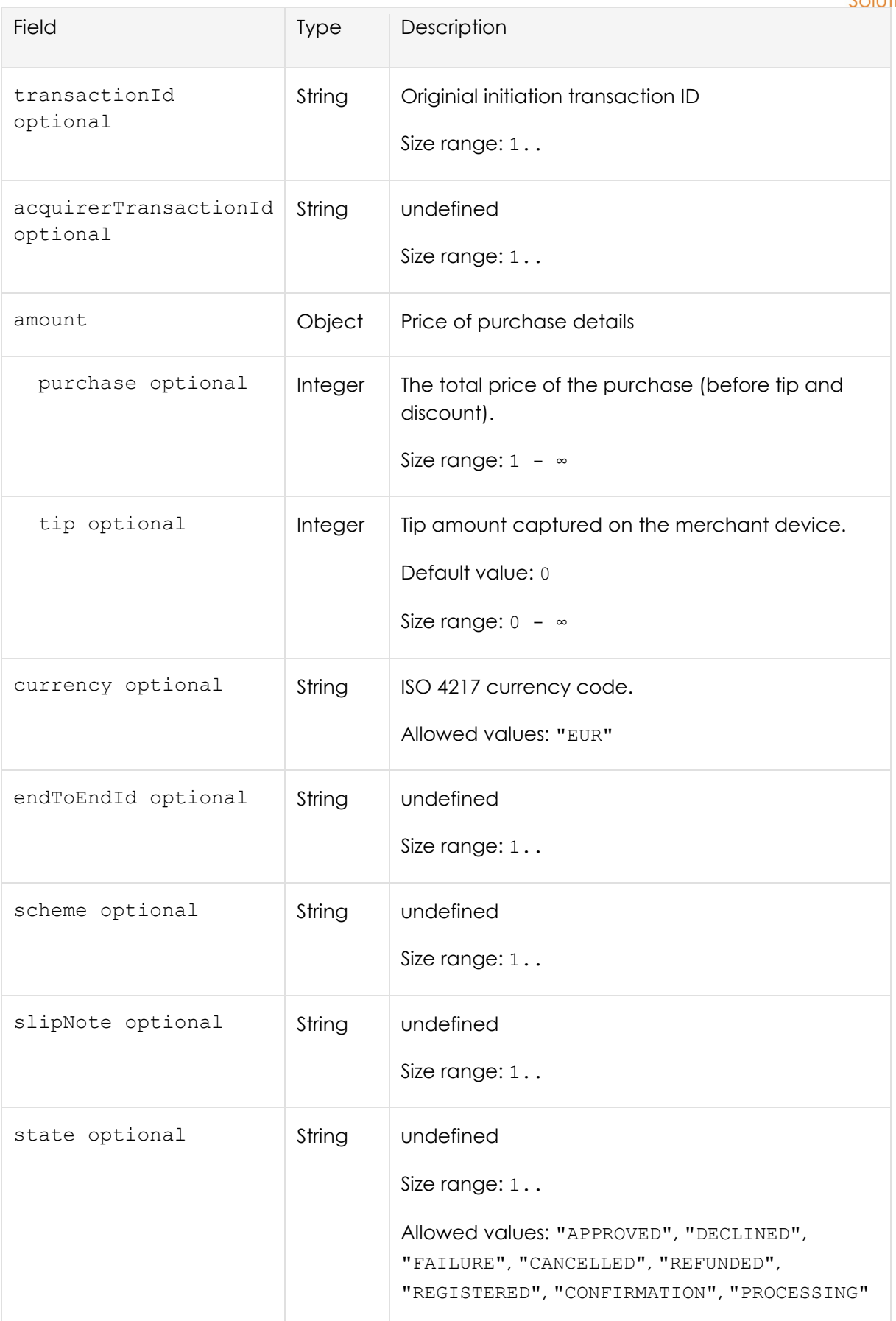

Rest-Protokoll Seite 25 von **44** 

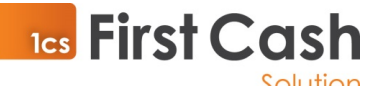

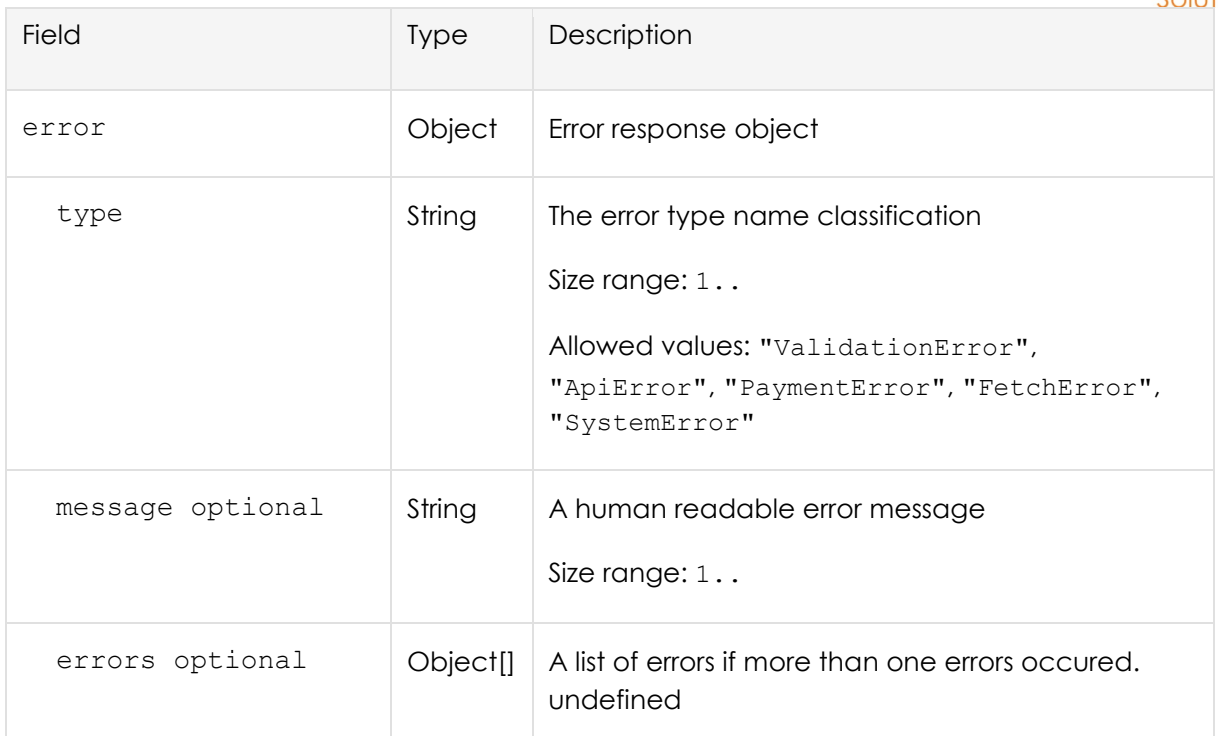

• Success-Response:

• Error-Response:

```
HTTP/1.1 200 OK
```
{

```
Rest-Protokoll Seite 26 von 44
   "transactionId": "81aec6eb-d3c2-4506-937f-172cab9ac68f",
   "acquirerTransactionId": "3YULQECIU0K54AIIRZRZB00TG7",
   "amount": {
    "tip": 0,
    "purchase": 120
   },
   "currency": "EUR",
   "endToEndId": null,
   "scheme": "BLUE_CODE",
   "slipNote": "www.bluecode.com",
   "state": "APPROVED"
}
HTTP/1.1 200 OK
"{
```

```
Tes First Cash
   "error": {
     "message": "network timeout at: https://merchant-
api.bluecode.biz/v4/status",
     "provider": {
       "id": 0,
       "name": "bluecode"
     },
     "name": "request-timeout",
     "type": "FetchError"
  }
}"
```
#### 6 System

# 6.1 System - GET ping providers

Verify connectivity and availability of service(s).

#### **GET**

http://poskit.box/api/v1/ping/:provider[?timeout=10000]

## 6.1.1Header

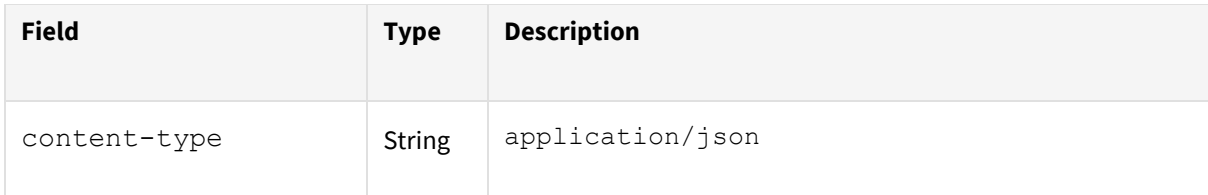

## 6.1.2 Parameter

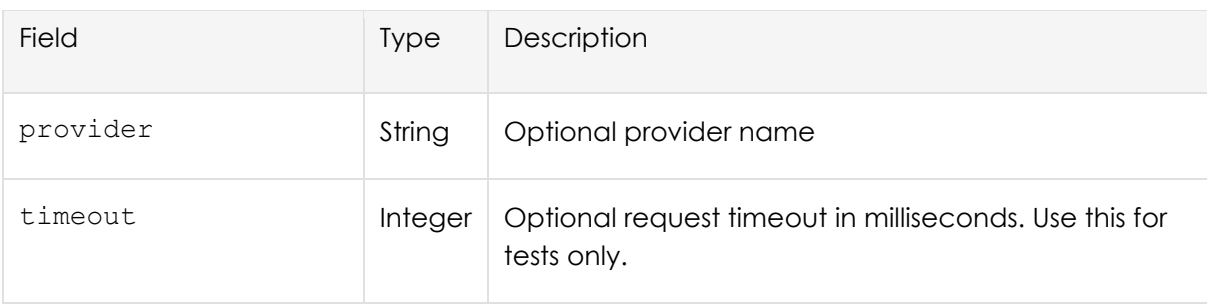

- Error-Response (invalid provider):
- Error-Response (timeout):
- Success-Response:

Rest-Protokoll Seite **27** von **44**

```
Tes First Cash
HTTP/1.1 200 OK
{
      "errors": [
           {
                 "type": "ApiError",
                 "message": "ApiError: invalid provider name \"test\"",
                 "details": {
                       "name": "ApiError",
                       "type": "ApiError"
                 }
           }
      ]
}
HTTP/1.1 200 OK
{
      "errors": [
            {
                 "provider": {
                       "id": 0,
                       "name": "bluecode"
                 },
                 "type": "request-timeout",
                 "message": "FetchError: network timeout at: 
https://merchant-api.bluecode.biz/v4/ping",
                 "details": {
                       "message": "network timeout at: https://merchant-
api.bluecode.biz/v4/ping",
                       "type": "request-timeout",
                       "config": {
                             "_id": "4de2e614-fb70-45da-ada1-
6133c68ad8cb",
```
#### Rest-Protokoll Seite **28** von **44**

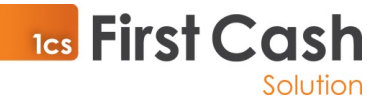

```
"method": "get",
                             "url": "https://merchant-
api.bluecode.biz/v4/ping",
                             "data": null,
                             "timeout": "1",
                             "params": {},
                             "headers": {
                                   "Accept": "application/json"
                             },
                             "responseType": "json"
                       },
                       "provider": {
                             "id": 0,
                             "name": "bluecode"
                       }
                 }
           }
     ]
}
HTTP/1.1 200 OK
{}
```
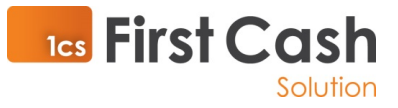

# 6.2 System - GET ping system

Ping the base system to verify server status.

#### **GET**

http://poskit.box/ping

#### 6.2.1Header

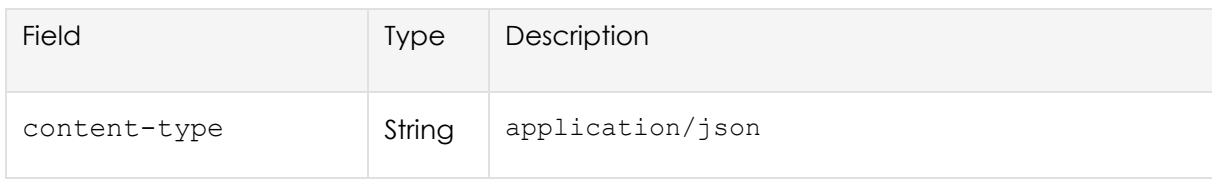

# 6.2.2 Success 200

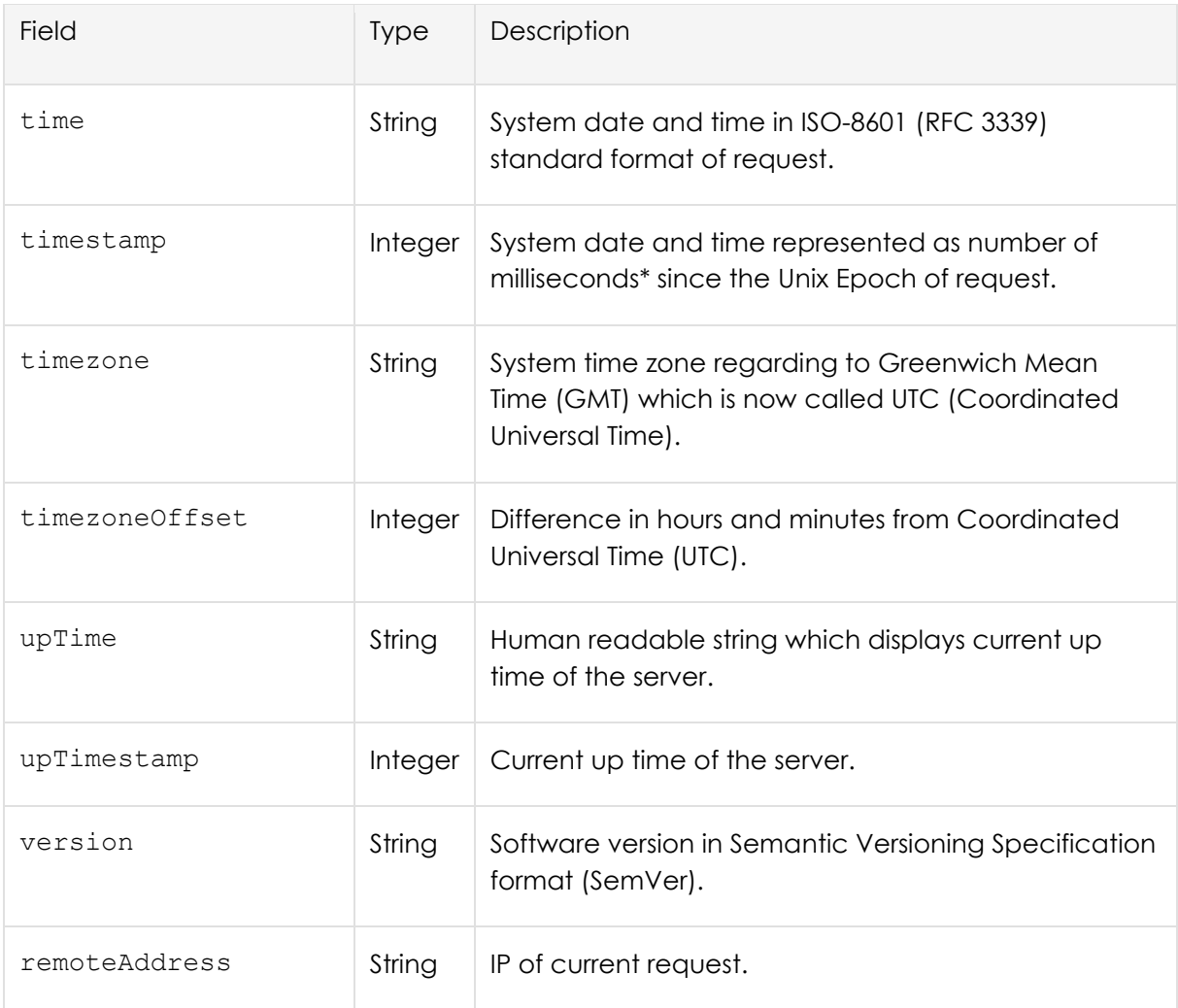

#### • Success-Response:

HTTP/1.1 200 OK

{

 "time": "2020-06-24T06:53:06+02:00", "timestamp": 1592974386487, "timezone": "Europe/Berlin", "timezoneOffset": -120, "upTime": "today at 6:53 AM", "upTimestamp": 1592974386155, "version": "1.0.0-alpha", "remoteAddress": "::1"

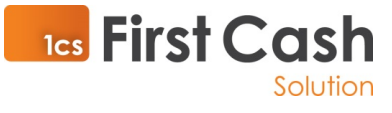

}

# 6.3 System - GET schema

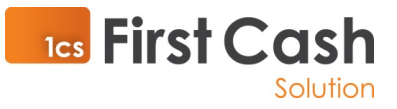

Returns a JSON schema to validate payload data for a specific api call.

#### **GET**

http://poskit.box/api/v1/schema/:name

## 6.3.1Header

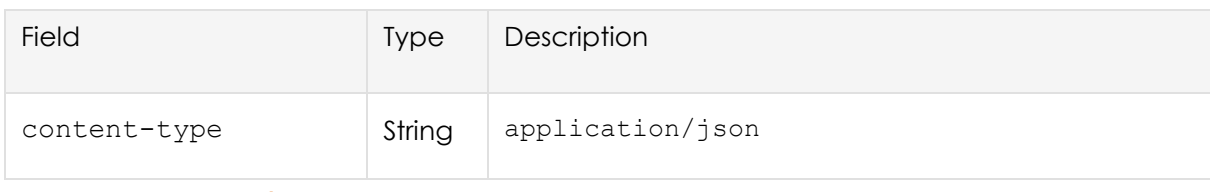

#### 6.3.2 Parameter

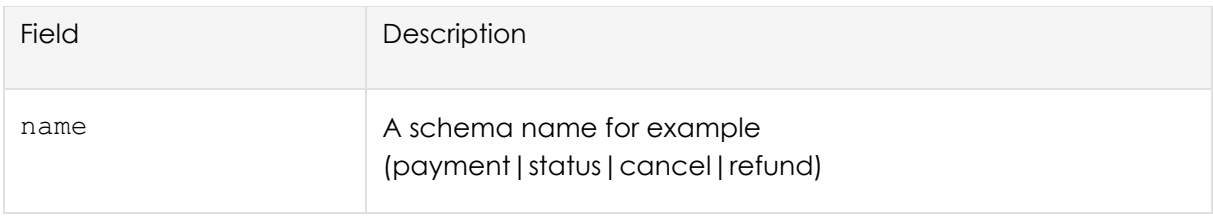

#### 6.3.3 Success 200

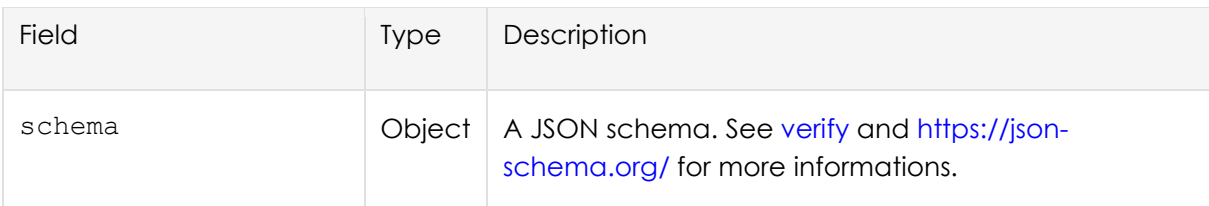

• Success-Response:

HTTP/1.1 200 OK

```
{
   schema: {
           ...
   }
}
```
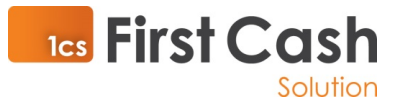

## 6.4 System - POST verify

Verfiy payload data for a specific REST API call.

#### **POST**

http://poskit.box/api/v1/verify

#### 6.4.1Header

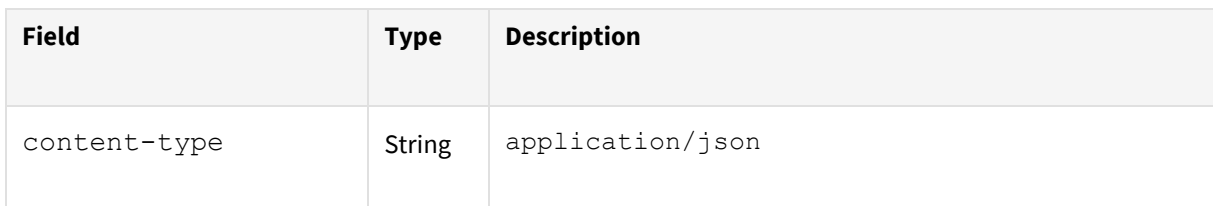

#### 6.4.2 Parameter

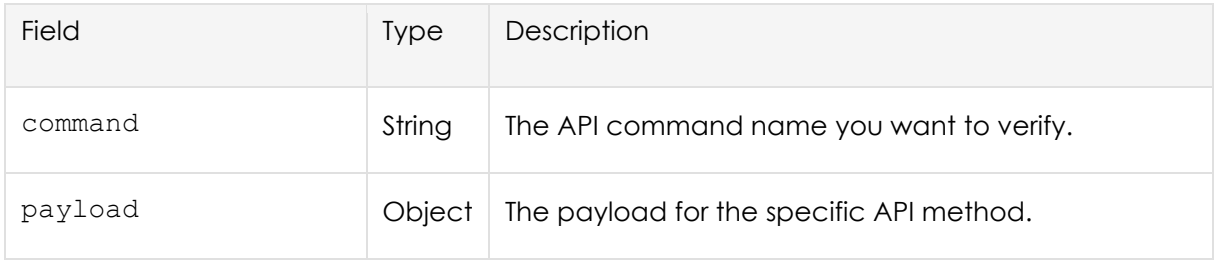

## 6.4.3 Response

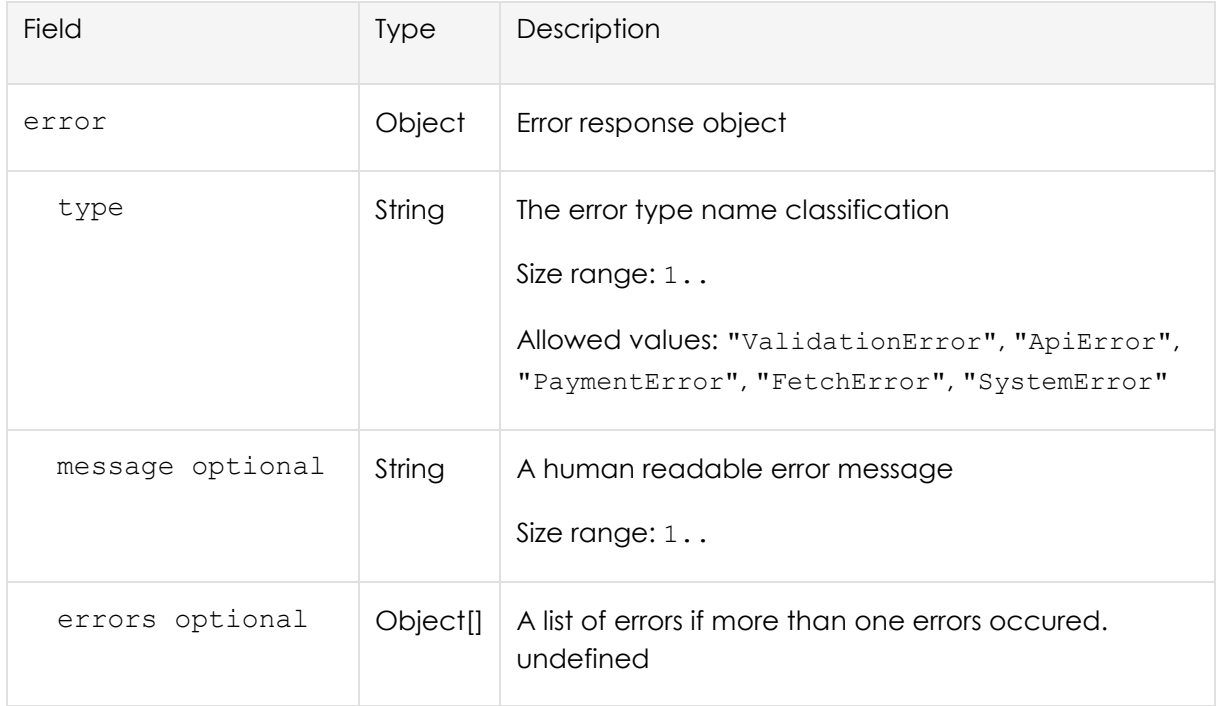

- Success-Response:
- Error-Response:

HTTP/1.1 200 OK

Rest-Protokoll Seite **33** von **44**

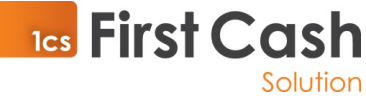

```
HTTP/1.1 200 OK
{
      "error": {
            "message": "validation failed",
            "errors": [
                  {
                       "keyword": "required",
                       "dataPath": "",
                       "schemaPath": "#/required",
                       "params": {
                             "missingProperty": "transactionId"
                       },
                       "message": "should have required property 
'transactionId'"
                 },
                  {
                       "keyword": "required",
                       "dataPath": "",
                       "schemaPath": "#/required",
                       "params": {
                             "missingProperty": "paymentMediaId"
                       },
                       "message": "should have required property 
'paymentMediaId'"
                 },
                  {
                       "keyword": "required",
                       "dataPath": "",
                       "schemaPath": "#/required",
                       "params": {
```
{}

Rest-Protokoll Seite **34** von **44**

**TES** First Cash "missingProperty": Solution "amount" }, "message": "should have required property 'amount'" } ], "type": "ValidationError" } }

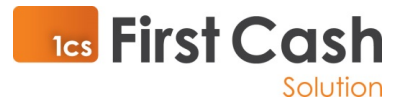

# 7 Playground

# 7.1 Test data

Providers sandbox environment may provide barcodes which provides a certain response and does not expire. This saves the time it takes to generate new, valid codes for testing or to reproduce specific error cases.

# 7.1.1Bluecode

## 7.1.1.1 Barcodes

## 7.1.1.1.1 Success

The most commonly used barcode is the one that always results in a payment that is immediately accepted.

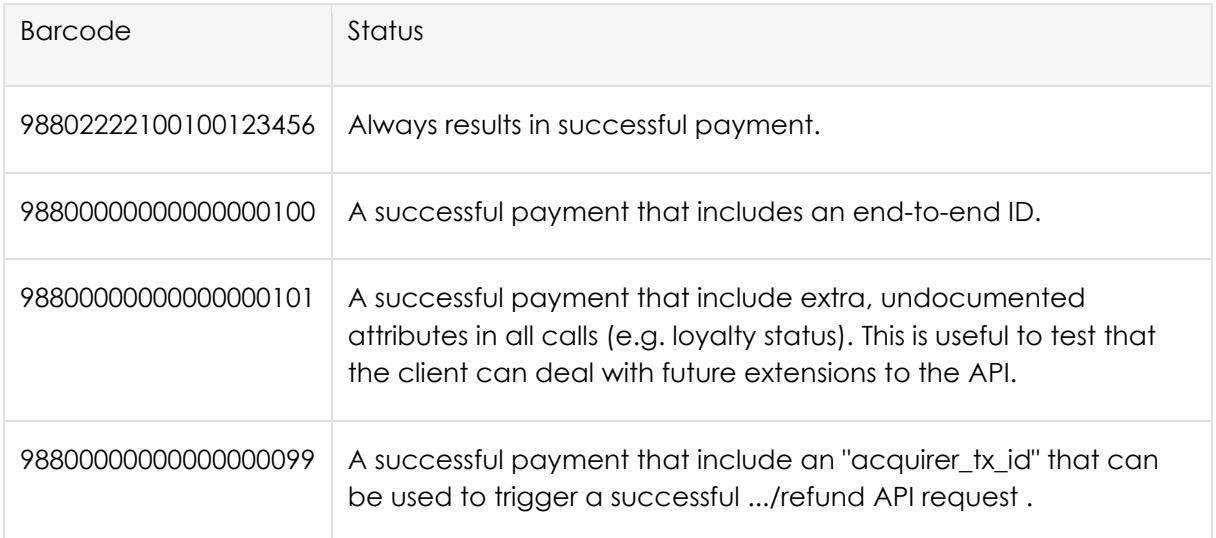

# 7.1.1.1.2 Processing

The following barcodes will respond delayed.

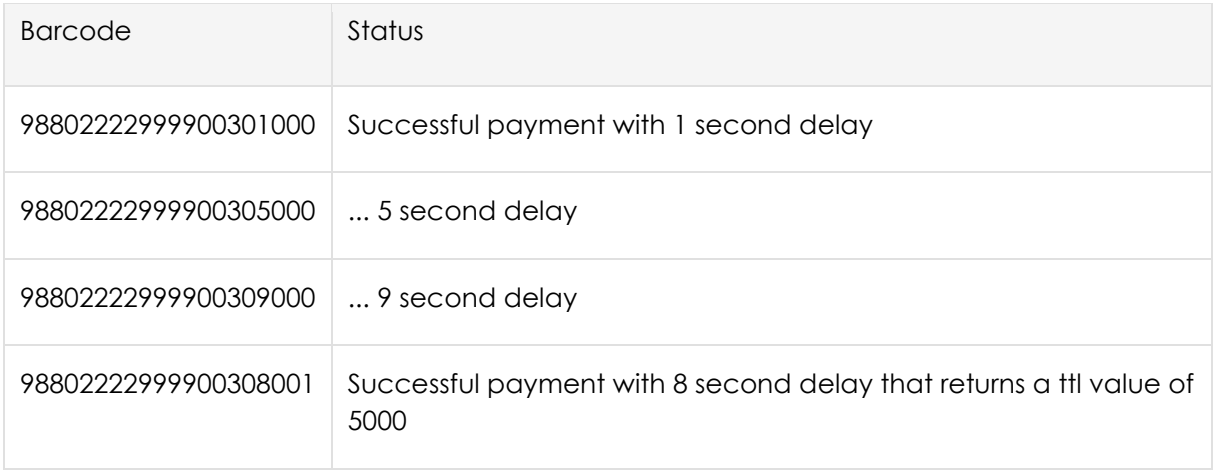

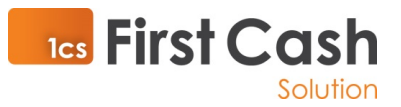

# 7.1.1.1.3 Errors

The following barcodes can be used to provoke a specific error response.

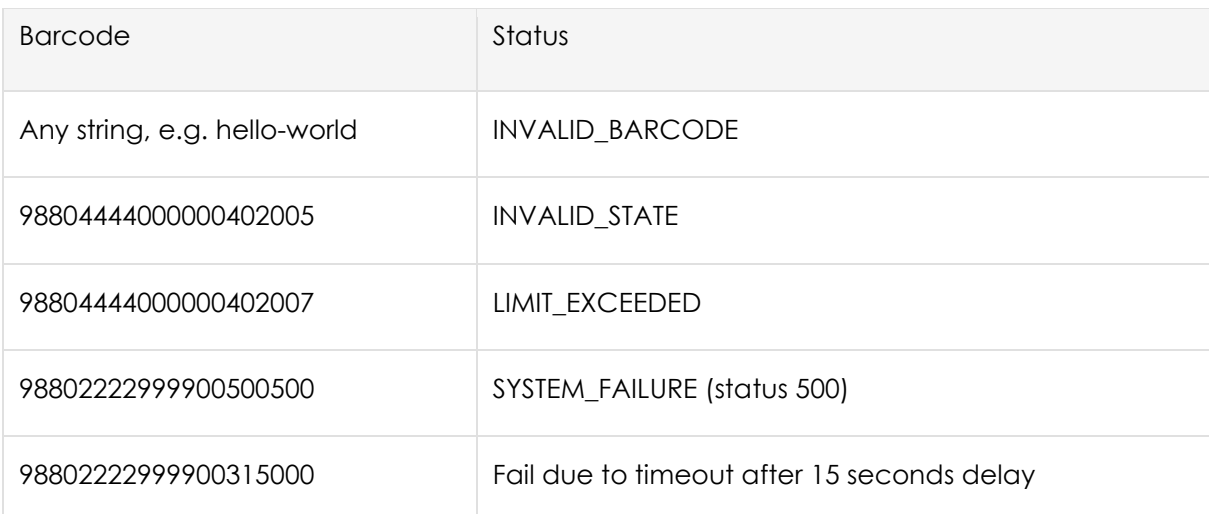

# 7.1.1.1.4 Loyalty-scheme related

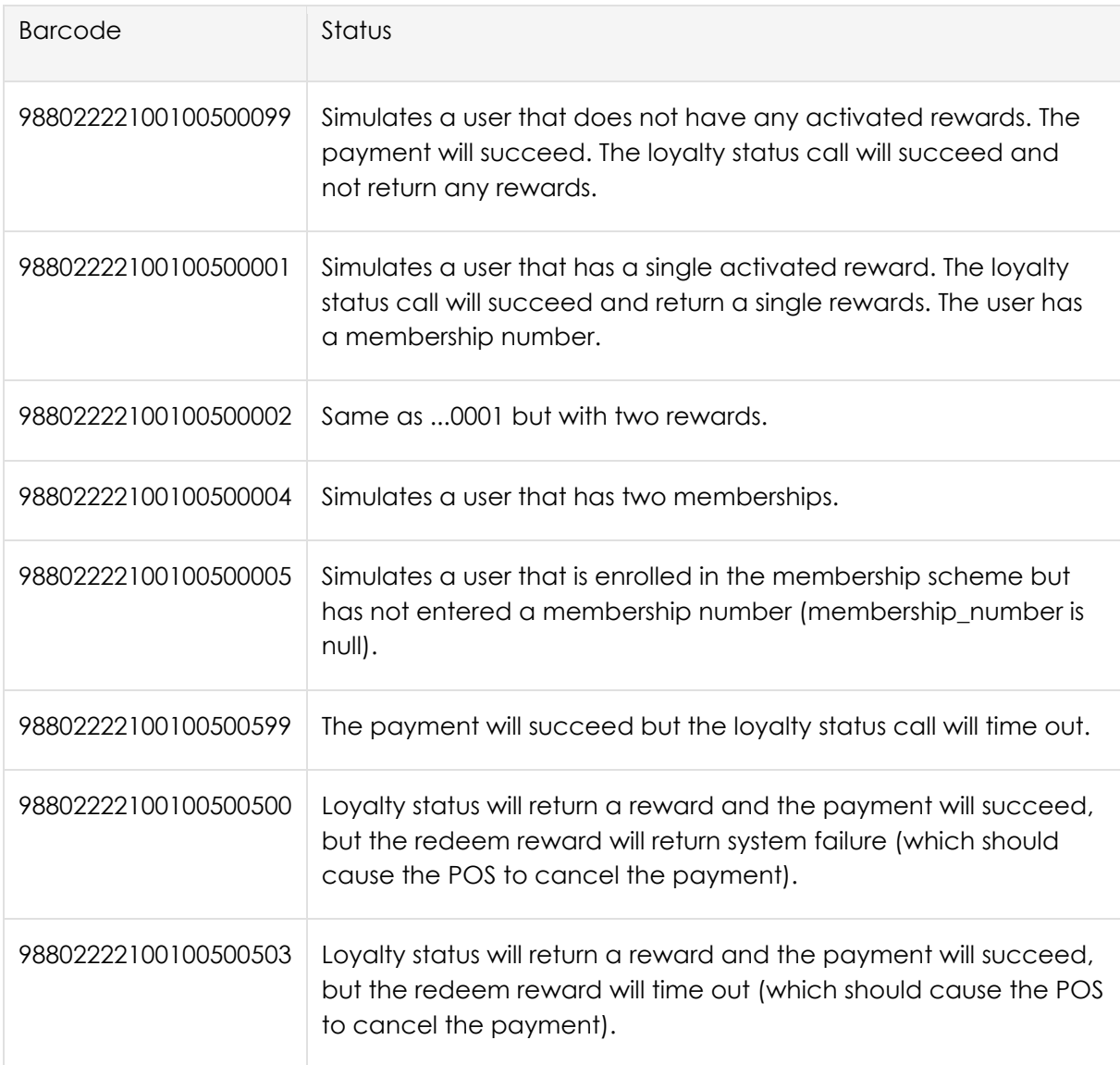

Rest-Protokoll Seite **37** von **44** 

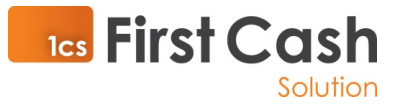

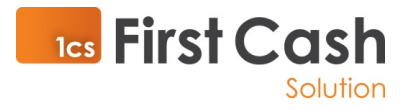

# **8** POS Kit Server runtime environment (DRAFT)

So far the POS Kit executables will be distributed for the following runtime environments

- Windows (x64)
- A pos-kit.exe specificly compiled for the target platform and architecture. It contains the POS Kit API platform.
- A pos-kit-service.exe which can install pos-kit.exe as a Windows Service.
- A pos-kit-service.xml which contains the Windows service settings.
- A .env which contains the pos-kit.exe runtime environment settings.

## 8.1 Runtime environment configuration

## 8.1.1API runtime environment

Example: API\_ENV=sandbox. Various payment providers may maintain different runtime environments for testing and development purpose. Possible values are sandbox and production

#### 8.1.2Server ID

Example: SERVER\_ID=POS\_KIT\_TEST\_SERVER\_DEVELOPMENT. A global unique POS Kit server identification.

#### 8.1.3Port

Example: PORT=5001. The Port specifies on which port number the REST API web server should listen to accept connections.

#### 8.1.4Request timeout

Example: REQUEST\_TIMEOUT=20000. Default timeout in milliseconds for remote API requests. If a request has no timeout parameter the system will use this default value. The fallback value is 10000 if REQUEST\_TIMEOUT does not exist. To force request timeouts while test driven development you can pass ?timeout=1 as HTTP GET parameter.

#### 8.1.5Remote log server

Example: ERROR\_LOG\_SERVER\_URL=https://test.sit-pay.de/error-log-server/log. In case of unexpected errors the POS Kit try to send a detailed error log to a central error log server. This will either work or not work. It will not affect the production process.

#### 8.1.6TCP server

TCP HOST server configuration for ZVT communications.

# 8.1.6.1 Host

Rest-Protokoll Seite **39** von **44** Example: TCP\_HOST=localhost.

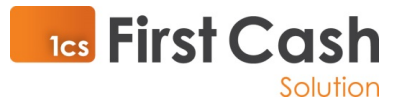

### 8.1.6.2 Port

Example: TCP\_PORT=2222.

# 8.1.7Ignore error types while remote logging

Example: ERROR\_LOG\_SERVER\_IGNORE=PaymentError a comma separated list of error types which should be ignored while sending errors to the remote error log server. Some error types may be expected in production.

## 8.1.8Log level

Example: LOG\_LEVEL=info. Defines the level of logging for the application which should in different scenarios contain automatically maintained log of all or certain actions of processes on a computer system. The recommended mode for production environments is info.

## 8.1.8.1 Available log levels

The log levels in POS Kit are as follows. The level descriptions are best practice opinions of the author.

LOG\_LEVEL=fatal (60): The service/app is going to stop or become unusable now. An operator should definitely look at this soon.

LOG\_LEVEL=error (50): Fatal for a particular request, but the service/app continues servicing other requests. An operator should look at this soon(ish).

LOG\_LEVEL=warn (40): A note on something that should probably be looked at by an operator eventually.

LOG LEVEL=info (30): Detail on regular operation.

LOG LEVEL=debug (20): Anything else, i.e. too verbose to be included in "info" level.

LOG\_LEVEL=trace (10): Logging from external libraries used by your app or very detailed application logging.

#### 8.1.9IP range access restriction

#### Example:

ACCESS\_RESTRICTION=192.168.20.0/24,::1,::ffff:127.0.0.1,::ffff,127.0.0.1. A comma seperated list of IPs or I Masks which should have permisson to use payment relevant API.

#### 8.1.10 API authentification

Some POS Kit API commands may expect basic form authentification header. BASIC\_AUTH\_USER and BASIC\_AUTH\_PASSWORD will define these credentials

- BASIC\_AUTH\_USER=test
- BASIC\_AUTH\_PASSWORD=test

Rest-Protokoll Seite **40** von **44**

# 8.1.11 Language

Example: API\_LOCALE=de-DE. At some points, the cash register could make suggestions on how to proceed in certain situations. These suggestions are available in different languages. Possible values are en-GB and de-DE.

# 8.1.12 Offline mode

Example: MOCK=true. The application can return data from previous recorded API responses for various API endpoints and payload data. This setting only works if API ENV is equal to sandbox. The data is saved in . /mock folder which is relative to pos-kit.exe working directory. The function is only for development and test driven implementation scenarios where no internet connection is available. So use this setting in unusual test situations only! Deactivate the setting by removing the environment variable "MOCK" or setting it to "false". The recommended mode for all environments is false or simply undefined.

# 8.1.13 Record mock sandbox data

Example: MOCK\_RECORD\_MODE=true. Determines if the application should save remote API responses for various API endpoints and payload data in ./mock folder which is relative to pos-kit.exe working directory.

## 8.1.14 Strict secure mode

Example: STRICT\_SECURE=true. Force ALL routes to be protected by the IP based authentication middleware.

#### 8.1.15 Provider specific configurations

## 8.1.15.1 API environment Sandbox

#### 8.1.15.1.1 BLUECODE access id

Example: API\_SANDBOX\_BLUECODE\_ACCESS\_ID=PORTAL-c2b67e03-6117-4918-a1d4-8243f577352f

#### 8.1.15.1.2 BLUECODE access secret key

Example: API\_SANDBOX\_BLUECODE\_ACCESS\_SECRET\_KEY=adb2a048-2e86-487e-8ab7e49190eb7eb9

## 8.1.15.1.3 BLUECODE branch ext ID

Example: API\_SANDBOX\_BLUECODE\_BRANCH\_EXT\_ID=test

#### 8.1.15.1.4 BLUECODE terminal

Example: API\_SANDBOX\_BLUECODE\_TERMINAL=12819074-f159-4e16-9b04-43194df94862

Rest-Protokoll Seite **41** von **44**

**165 First Cash** 

### 8.1.15.2 API environment Production

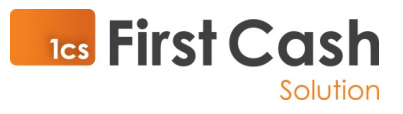

# 8.1.15.2.1 BLUECODE access ID

Example: API\_PRODUCTION\_BLUECODE\_ACCESS\_ID=PORTAL-c2b67e03-6117-4918-a1d4-8243f577352f

### 8.1.15.2.2 BLUECODE access secret key

Example: API\_PRODUCTION\_BLUECODE\_ACCESS\_SECRET\_KEY=adb2a048-2e86-487e-8ab7e49190eb7eb9

#### 8.1.15.2.3 BLUECODE branch ext ID

Example: API\_PRODUCTION\_BLUECODE\_BRANCH\_EXT\_ID=test

## 8.1.15.2.4 BLUECODE terminal

Example: API\_PRODUCTION\_BLUECODE\_TERMINAL=12819074-f159-4e16-9b04-43194df94862

## 8.1.16 Command line parameters

- --help ouput command line parameters
- --v or --version output application version
- --test execute unit tests
- --log\_level log level. Default fatal while unit tests
- --mock POS Kit should use previosly recorded mock data as HTTP response. Default false
- --port POS Kit server listener port. Defaults to 9001
- --error log server ignore Defaults to PaymentError,ValidationError,FetchError,ApiError
- -- tcp\_host Defaults to localhost
- -- tcp\_port Defaults to 2222
- --tcp\_unit\_test\_server\_port Defaults to 2222 # Internal TCP Server for unit tests

## 8.1.17 Unit test

POS Kit system can test itself on host machines. While unit tests depends on environment settings you can change settings by passing parameters to executable. However the unit tests can only be executed in sandbox mode. The system itself sets API\_ENV=sandbox internal.

#### 8.1.18 Example

C:\pos-kit\>pos-kit.exe --test --log\_level fatal

Log prepare module

√ should fail to valdate an invald logger

#/auth

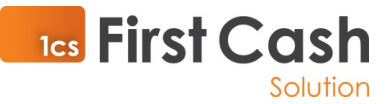

√ should get data protected by basic form authorization

 √ should fail to get data protected by basic form authorization using invalid credentials

#### #/ping

√ should get valid result from ping route

#### #/api/v1/payment [bluecode]

- √ should deny access without crendentials
- √ should deny access with invalid crendentials
- √ should return an error with invalid payload (78ms)
- √ should approve a payment [APPROVED] (261ms)
- √ should fail with [DECLINED/INVALID\_STATE] (297ms)
- √ should fail with [DECLINED/LIMIT\_EXCEEDED] (221ms)
- √ should fail with [DECLINED/INVALID\_BARCODE] (157ms)
- √ should fail with [INVALID IP]
- √ should delay a payment [APPROVED] (5785ms)

#/api/v1/ping

- √ #/api/v1/ping/\* (122ms)
- √ #/api/v1/ping/\*?timeout=20000 (154ms)
- √ #/api/v1/ping/\*?timeout=1
- √ #/api/v1/ping/bluecode (146ms)
- √ #/api/v1/ping/bluecode?timeout=20000 (121ms)
- √ #/api/v1/ping/google

#/api/v1/providers

√ should get a list of providers

#/api/v1/status [bluecode]

Rest-Protokoll Seite **43** von **44**

√ should get status of approved payment (330ms)

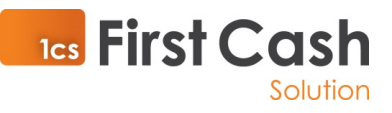

- #/api/v1/status [bluecode/timeout]
	- √ should return FetchError (268ms)

#### #/api/v1/verify && #/api/v1/schema

- √ #/api/v1/schema/payment [invalid payload] (39ms)
- √ #/api/v1/schema/payment [valid payload] (50ms)